**Приложение ППССЗ по специальности 09.02.07 Информационные системы и программирование 2022-2023 уч.г.: .: .: Комплект контрольно-оценочных средств междисциплинарного курса МДК.02.01 Технология разработки программного обеспечения** 

#### **МИНИСТЕРСТВО ОБРАЗОВАНИЯ БЕЛГОРОДСКОЙ ОБЛАСТИ ОБЛАСТНОЕ ГОСУДАРСТВЕННОЕ АВТОНОМНОЕ ПРОФЕССИОНАЛЬНОЕ ОБРАЗОВАТЕЛЬНОЕ УЧРЕЖДЕНИЕ «АЛЕКСЕЕВСКИЙ КОЛЛЕДЖ»**

# **Комплект контрольно-оценочных средств**

# по МДК

# **МДК.02.01 Технология разработки программного обеспечения**

для специальности

**09.02.07 Информационные системы и программирование**

Комплект контрольно-оценочных средств разработан на основе Федерального государственного образовательного стандарта<br>образования по специальности 09.02.07 по специальности 09.02.07 Информационные системы и программирование

Составитель: Рогачева О. Н., преподаватель ОГАПОУ «Алексеевский колледж»

## **1. Паспорт комплекта оценочных средств**

### **1.1 Область применения комплекта оценочных средств**

Контрольно-оценочные средства (КОС) предназначены для контроля и оценки образовательных достижений обучающихся, освоивших программу МДК.02.01 Технология разработки программного обеспечения

КОС включают контрольные материалы для проведения промежуточной аттестации в форме дифференцированного зачета.

КОС разработан на основании рабочей программы МДК.02.01 Технология разработки программного обеспечения

### **1.2 Цели и задачи МДК – требования к результатам освоения МДК**

С целью овладения указанным видом деятельности и соответствующими профессиональными компетенциями обучающийся в ходе освоения МДК должен:

### **иметь практический опыт:**

О1.разрабатывать и оформлять требования к программным модулям по предложенной документации;

О2.разрабатывать тестовые наборы (пакеты) для программного модуля;

О3.разрабатывать тестовые сценарии программного средства;

О4.инспектировать разработанные программные модули на предмет соответствия стандартам кодирования;

### **уметь:**

У1анализировать проектную и техническую документацию;

У2использовать специализированные графические средства построения и анализа архитектуры программных продуктов;

У3организовывать заданную интеграцию модулей в программные средства на базе имеющейся архитектуры и автоматизации бизнес-процессов;

У4определять источники и приемники данных;

У5проводить сравнительный анализ. выполнять отладку, используя методы и инструменты условной компиляции (классы debug и trace);

У6оценивать размер минимального набора тестов;

У7разрабатывать тестовые пакеты и тестовые сценарии;

У8выявлять ошибки в системных компонентах на основе спецификаций.

У9использовать выбранную систему контроля версий;

- У10 выполнять тестирование интеграции;
- У11 организовывать постобработку данных;
- У12 использовать приемы работы в системах контроля версий;

У13 выполнять ручное и автоматизированное тестирование программного модуля;

У14 использовать методы для получения кода с заданной функциональностью и степенью качества;

У15 приемы работы в системах контроля версий.

### **знать:**

З1 модели процесса разработки программного обеспечения.

З2 основные принципы процесса разработки программного обеспечения.

З3 основные подходы к интегрированию программных модулей.

- З4 виды и варианты интеграционных решений.
- З5 современные технологии и инструменты интеграции.
- З6 основные протоколы доступа к данным.
- З7 методы и способы идентификации сбоев и ошибок при интеграции приложений.
- З8 методы отладочных классов.
- З9 стандарты качества программной документации.
- З10 основы организации инспектирования и верификации.
- З11 встроенные и основные специализированные инструменты анализа качества программных продуктов.
- З12 графические средства проектирования архитектуры программных продуктов.
- З13 методы организации работы в команде разработчиков.
- З14 основы верификации и аттестации программного обеспечения.
- З15 методы и схемы обработки исключительных ситуаций.
- З16 основные методы и виды тестирования программных продуктов.
- З17приемы работы с инструментальными средствами тестирования и отладки.

**Перечень знаний и умений в соответствии с профессиональным стандартом «Специалист по информационным системам», утвержденным приказом Министерства труда и социальной защиты Российской Федерации от 18 ноября 2014 г. № 896н которые актуализируются при изучении междисциплинарного курса:** 

- 1) Собирать исходную документацию
- 2) Предметная область автоматизации
- 3) Инструменты и методы выявления требований
- 4) Современные стандарты информационного взаимодействия систем

**Перечень знаний, умений, навыков в соответствии со спецификацией стандарта компетенции Ворлдскиллс ИТ-решения для бизнеса на платформе «1С:Предприятие», которые актуализируются при изучении междисциплинарного курса:** 

- 1) знать и понимать:
	- общие типы проблем и требований, которые могут возникнуть при разработке программного обеспечения;
	- общие типы проблем и требований, которые могут возникнуть в коммерческой организации;
	- диагностические подходы и подходящие к решению проблем системы или программные решения;
	- тенденции и разработки в отрасли, включая новые платформы, языки, условные обозначения и технические навыки;
	- как использовать новейшие технологии, которые будут применяться в сценарии программного решения, которое требуется для наглядного сложного бизнес решения проблемы;
	- как настроить, разработать и интегрировать в разработанное решение новейшие технологии и оборудование, которые будут способствовать лучшему бизнес-решению.

2) должен уметь:

Анализировать системы с помощью:

- моделирования и анализа вариантов использования (например, диаграммы прецедентов, описания прецедентов, описания действующих субъектов (актеров), диаграммы пакетов вариантов использования);
- структурного моделирования и анализа (например, объекты, классы, диаграммы классов предметной области);
- динамического моделирования и анализа (например, диаграммы последовательностей, диаграммы взаимодействия, диаграммы состояний, диаграммы деятельности);
- инструментов и методов моделирования (например, диаграмма сущностей и связей, нормализация, словарь данных).

Проектировать системы на основе:

- диаграммы классов, диаграммы последовательностей, диаграммы состояний, диаграммы деятельности;
- описания объектов и пакетов;
- схемы реляционной или объектной базы данных и диаграмм потоков данных;
- структуры человеко-машинного интерфейса механизма взаимодействия с пользователем.

### **Планируемые личностные результаты освоения рабочей программы**

ЛР 2. Проявляющий активную гражданскую позицию, демонстрирующий приверженность принципам честности, порядочности, открытости, экономически активный и участвующий в студенческом и территориальном самоуправлении, в том числе на условиях добровольчества, продуктивно взаимодействующий и участвующий в деятельности общественных организаций.

ЛР 3. Соблюдающий нормы правопорядка, следующий идеалам гражданского общества, обеспечения безопасности, прав и свобод граждан России. Лояльный к установкам и проявлениям представителей субкультур, отличающий их от групп с деструктивным и девиантным поведением. Демонстрирующий неприятие и предупреждающий социально опасное поведение окружающих.

ЛР 4. Проявляющий и демонстрирующий уважение к людям труда, осознающий ценность собственного труда. Стремящийся к формированию в сетевой среде личностно и профессионального конструктивного «цифрового следа».

Результатом освоения МДК является овладение обучающимися видом деятельности - Осуществление интеграции программных модулей, в том числе общими компетенциями (ОК) и профессиональными компетенциями (ПК):

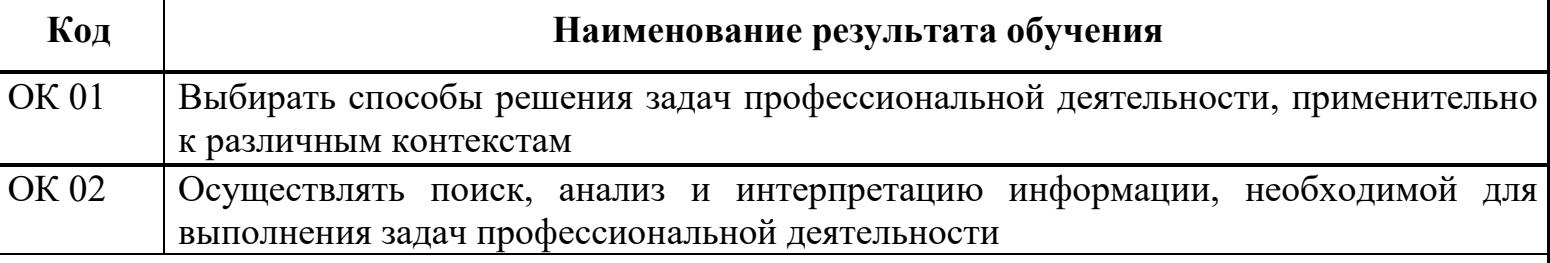

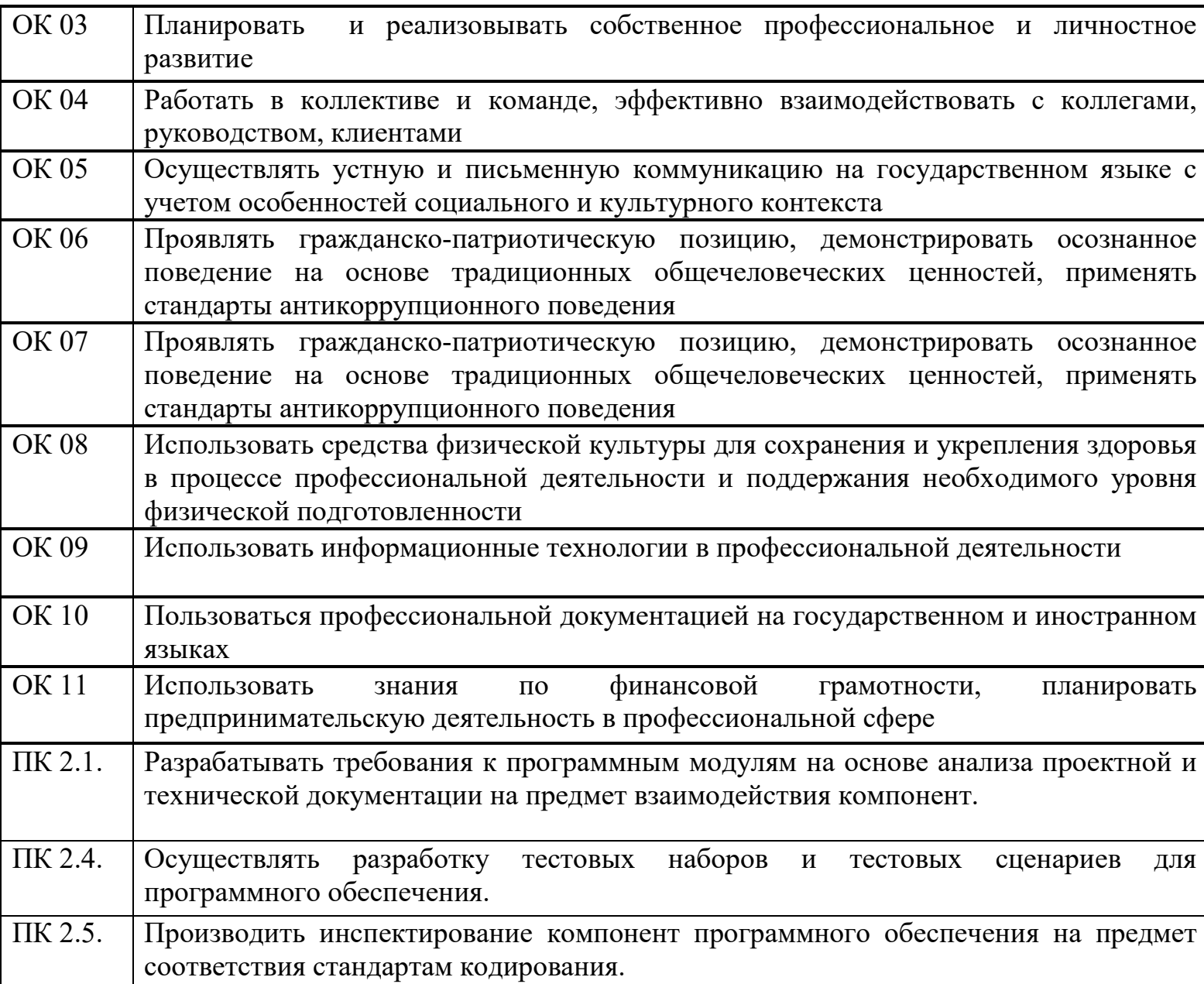

# **1.3 Результаты освоения междисциплинарного курса, подлежащие проверке**

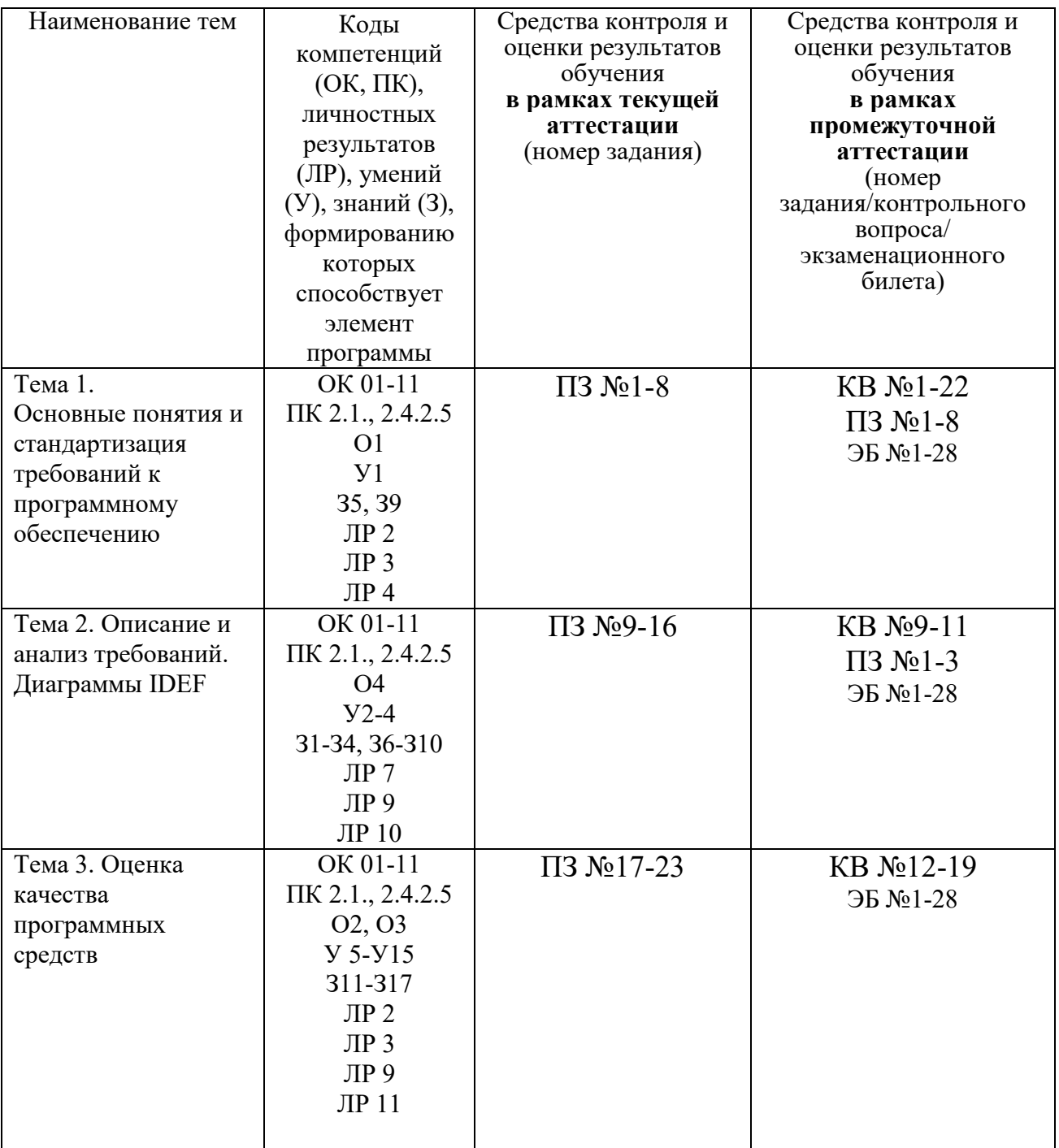

### **2. Комплект оценочных средств для текущей аттестации**

### **2.1. Практические задания (ПЗ)**

## **ПЗ №1-2 АНАЛИЗ ПРЕДМЕТНОЙ ОБЛАСТИ**

#### *Задания для выполнения практической работы:*

- 1. Выберите предметную область, соответствующую порядковому номеру списка группы.
- 2. Выберите название ИС в рамках предметной области.
- 3. Определите цель ИС
- 4. Проведите анализ осуществимости ИС
- 4.1. Что произойдет с организацией, если система не будет введена в эксплуатацию?
- 4.2. Какие текущие проблемы существуют в организации и как новая система поможет их решить?
- 4.3. Каким образом (и будет ли) ИС способствовать целям бизнеса?

4.4. Требует ли разработка ИС технологии, которая до этого раньше не использовалась в организации?

- 5. Где будет размещена ИС? Кто является пользователем ИС?
- 6. Комплекс технических средств ИТ
- 6.1. Какие средства компьютерной техники необходимы для ИС?
- 6.2. Какие средства коммуникационной техники необходимы для ИС?
- 6.3. Какие средства организационной техники необходимы для ИС?
- 6.4. Какие средства оперативной полиграфии необходимы для ИС?
- 7. Опишите системное ПО ИТ.

## **ПЗ №3-4 РАЗРАБОТКА И ОФОРМЛЕНИЕ ТЕХНИЧЕСКОГО ЗАДАНИЯ**

#### *Задания для выполнения практической работы:*

В соответствии с назначенным преподавателем вариантом определить наименование информационной системы (табл. 1), подлежащей проектированию для удовлетворения основных требований.

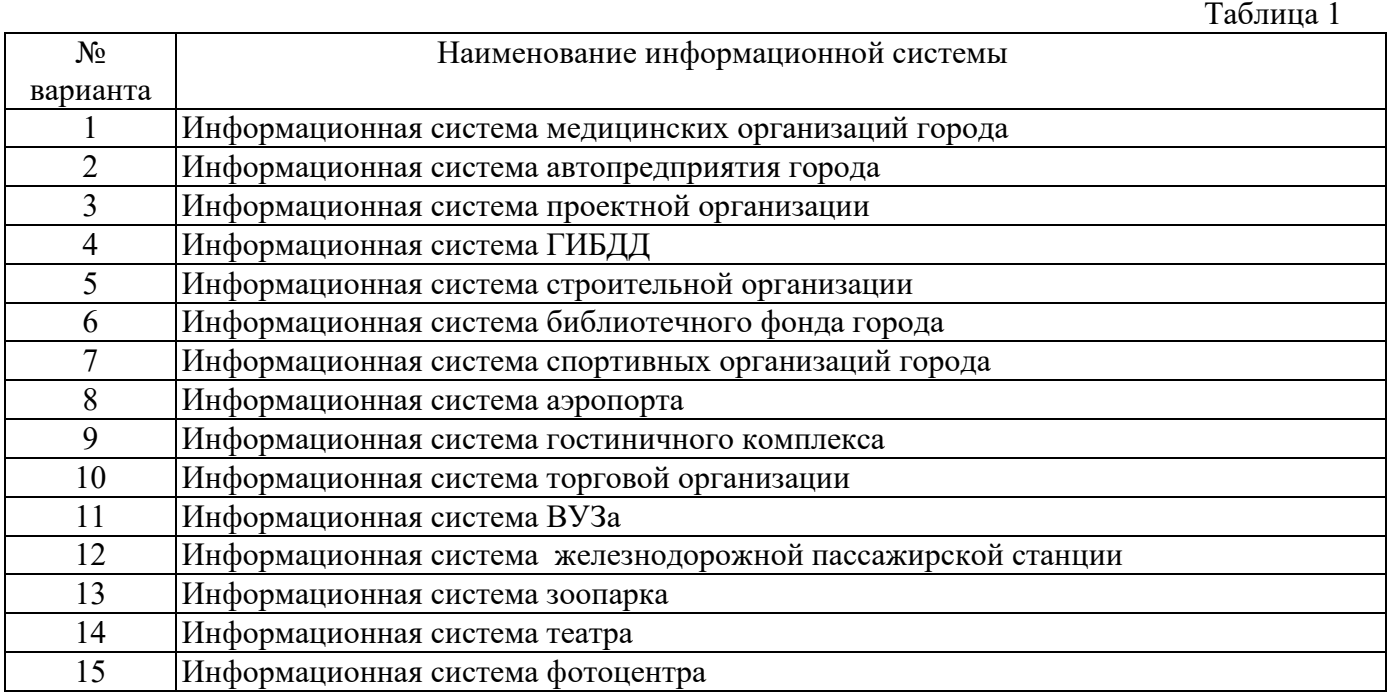

2) Изучить описание предметной области информационной системы (приложение 1).

3) На основании анализа описания предметной области и запросов к будущей информационной системе (приложение 1) сформулировать основные требования к ее функциям.

4) Выполнить поиск прототипа проектируемой информационной системы с применением Интернет.

5) Используя сформулированные требования к информационной системе, а также документацию пользователя на прототип найденного программного средства, разработать техническое задание в соответствии с ГОСТ 19.201-78.

## **ПЗ №5-6 ПОСТРОЕНИЕ АРХИТЕКТУРЫ ПРОГРАММНОГО СРЕДСТВА**

#### *Задания для выполнения практической работы:*

С целью реализации начальных этапов разработки ПС в соответствии с техническим заданием:

- − выполнить подготовительную работу;
- − провести анализ требований к ПС;
- − выполнить проектирование архитектуры ПС на высоком уровне.

## **ПЗ №7-8 ИЗУЧЕНИЕ РАБОТЫ В СИСТЕМЕ КОНТРОЛЯ ВЕРСИЙ**

#### *Задания для выполнения практической работы:*

Чтобы начать работать с сервисом Гитхаб, нужно иметь на нём активированный аккаунт. Если аккаунта нет, то необходимо его создать. Для этого переходим на Гитхаб, находим и нажимаем кнопку «Sign up» (зарегистрироваться).

На странице регистрации вам предложат ввести обязательные данные:

- имя пользователя;
- адрес электронной почты;
	- пароль.

Чтобы начать работать с сервисом Гитхаб, нужно иметь на нём активированный аккаунт. Если аккаунта нет, то необходимо его создать. Для этого переходим на Гитхаб, находим и нажимаем кнопку «Sign up» (зарегистрироваться).

На странице регистрации вам предложат ввести обязательные данные:

- имя пользователя;
- адрес электронной почты;
- пароль.

## **ПЗ №9 ПОСТРОЕНИЕ ДИАГРАММЫ ВАРИАНТОВ ИСПОЛЬЗОВАНИЯ**

#### *Задания для выполнения практической работы:*

Построить диаграмму вариантов использования.

Имеются следующие данные:

четыре действующих лица: Клиента банка, Банк, Кассира и Оператора,

 пять вариантов использования: Снять наличные, Перевести деньги со счета, Положить деньги на счет, Пополнить запас денег и Подтвердить пользователя,

 три <include> зависимости, и отношения между действующими лицами и вариантами использования.

Варианты использования: Снять наличные, Перевести деньги со счета, Положить деньги на счет - требуют включения идентификации клиента в системе. Это поведение может быть выделено в новый вариант использования включения, называемый Подтвердить пользователя. Базовые варианты использования не зависимы от метода, используемого для идентификации. Поэтому он инкапсулируется (скрывается) в варианте использования включения. С точки зрения базовых вариантов использования не имеет значение производится ли идентификация с помощью магнитной карты или сканированием сетчатки глаза. Они только зависят от результата выполнения варианта использования Подтвердить клиента.

**Полностью раскрыть все варианты использования, включая те, которые не упомянуты в задании** (дополнить при необходимости). Вариантов использования в одном варианте должно быть не менее 15-20. Актёров (интерфейсов) не менее 3-х, интерфейсов от 1 до 2. Логика функционирования программного средства должна быть полностью описана. Все варианты, актёры и интерфейсы должны быть связаны в одной диаграмме. В результате должен быть сформирован список актёров (интерфейсов) и их функций (вариантов использования) в виде уровневого списка или таблицы.

## **ПЗ №10 ПОСТРОЕНИЕ ДИАГРАММЫ ПОСЛЕДОВАТЕЛЬНОСТИ**

#### *Задания для выполнения практической работы:*

*Согласовав основные бизнес процессы с Антоном, Павел приступил к построению модели бизнес- процессов. Для начала он выбрал наиболее важный Вариант использования-«Ввод нового заказа» и построил для него диаграммы последовательности.* 

#### **Этапы выполнения упражнения**

#### **Создание диаграммы Последовательности**

- 1. Создать новую диаграмму последовательности
- 2. Назовите новую диаграмму: Ввод заказа\_Фамилия.

#### **Добавление на диаграмму действующего лица и объектов**

- 1. Перетащите действующее лицо *Продавец* из панели инструментов на диаграмму.
- 2. Нажмите кнопку Object (Объект) панели инструментов.
- 3. Щелкните мышью в верхней части диаграммы, чтобы поместить туда новый объект.
- 4. Назовите объект *Выбор варианта заказа*.
- 5. Повторив шаги 3 и 4, поместите на диаграмму объекты:
- *Форма деталей заказа*
- *Заказ №1234*

#### **Добавление сообщений на диаграмму**

1. На панели инструментов нажмите кнопку Object Message (Сообщение объекта).

- 2. Проведите мышью от линии жизни действующего лица *Продавец* к линии жизни объекта *Выбор варианта заказа*.
- 3. Выделив сообщение, введите его имя *Создать новый заказ*.
- 4. Повторив шаги 2 и 3, поместите на диаграмму сообщения:
- *Открыть форму* между *Выбор Варианта Заказа* и *Форма деталей Заказа*
- *Ввести номер заказа, заказчика и число заказываемых предметов* между *Продавец* и *Форма Деталей Заказа*
- *Сохранить заказ* между *Продавец* и *Форма Деталей Заказа*
- *Создать пустой заказ* между *Форма Деталей Заказа* и *Заказ N1234*
- *Ввести номер заказа, заказчика и число заказываемых предметов* между *Форма Деталей Заказа* и *Заказ N1234*
- *Сохранить заказ* между *Форма Деталей Заказа* и *Заказ N1234*

## **ПЗ №11 ПОСТРОЕНИЕ ДИАГРАММЫ КООПЕРАЦИИ**

#### *Задания для выполнения практической работы:*

Создайте диаграмму *Ввод заказа*.

#### **Добавление действующего лица и объектов на диаграмму**

- 1. Перетащите действующее лицо *Продавец* из браузера на диаграмму.
- 2. Нажмите кнопку Object (Объект) панели инструментов.

3. Щелкните мышью где-нибудь внутри диаграммы, чтобы поместить туда новый объект.

- 4. Назовите объект *Выбор варианта заказа*.
- 5. Повторив шаги 3 и 4, поместите на диаграмму объекты:
- *Форма деталей заказа*

- *Заказ №1234* 

#### **Добавление сообщений на диаграмму**

- 1. На панели инструментов нажмите кнопку Object Link (Связь объекта).
- 2. Проведите мышью от действующего лица *Продавец* к объекту *Выбор варианта заказа*.
- 3. Повторите шаги 1 и 2, соединив связями следующие объекты:
- Действующее лицо *Продавец* и объект *Форма деталей Заказа*
- Объект *Форма деталей Заказа* и объект *Выбор Варианта Заказа*
- Объект *Форма деталей Заказа* объект *Заказ N1234*
- 4. На панели инструментов нажмите кнопку Link Message (Сообщение связи).
- 5. Щелкните мышью на связи между *Продавец* и *Форма деталей Заказа.*
- 6. Выделив сообщение, введите его имя —*Создать новый заказ*;
- 7. Повторив шаги с 4 по 6, поместите на диаграмму сообщения:

- *Открыть форму* — между *Выбор Варианта Заказа* и *Форма Деталей Заказа*.

*- Ввести номер заказа, заказчика и число заказываемых предметов* — между *Продавец* и *Форма Деталей Заказа*

- *Сохранить заказ* между *Продавец* и *Форма деталей Заказа*
- *Создать пустой заказ* между *Форма деталей Заказа* и *Заказ №1234*

 *-* Ввести номер заказа, заказчика и число заказываемых предметов — между *Форма деталей Заказа* и *Заказ №1234*

- Сохранить заказ — между *Форма деталей Заказа* и *Заказ №1234*

 Теперь нужно поместить на диаграмму дополнительные элементы, а также рассмотреть ответственности объектов.

#### **Добавление на диаграмму дополнительных объектов**

1. Нажмите кнопку Object панели инструментов.

- 2. Щелкните мышью где-нибудь на диаграмме, чтобы поместить туда новый объект.
- 3. Введите имя объекта *Управляющий заказами*.
- 4. На панели инструментов нажмите кнопку Object.
- 5. Поместите на диаграмму еще один объект.
- 6. Введите его имя *Управляющий транзакциями*.

Назначение ответственностей объектам

- 1. Выделите сообщение 5: *Создать пустой заказ*. Выделяйте слова, а не стрелку.
- 2. Нажав комбинацию клавиш CTRL+D, удалите это сообщение.
- 3. Повторите шаги 1 и 2 для удаления сообщений 6 и 7:
- *Ввести номер заказа, заказчика и число заказываемых предметов*

- *Сохранить заказ*

- 4. Выделите связь между объектами *Форма деталей Заказа* и *Заказ №1234*
- 5. Нажав комбинацию клавиш CTRL+D, удалите эту связь
- *6.* На панели инструментов нажмите кнопку Object Link (Связь объекта).
- 7. Нарисуйте связь между *Форма деталей Заказа* и *Управляющий Заказами*.
- 8. На панели инструментов нажмите кнопку Object Link (Связь объекта).
- 9. Нарисуйте связь между *Управляющий Заказами* и *Заказ №1234*
- 10. На панели инструментов нажмите кнопку Object Link (Связь объекта).
- 11. Нарисуйте связь между *Заказ №1234* и *Управляющий Транзакцией*.
- 12. На панели инструментов нажмите кнопку Object Link (Связь объекта).
- 13. Нарисуйте связь между *Управляющий Заказами* и *Управляющий Транзакцией*.
- 14. На панели инструментов нажмите кнопку Link Message (Сообщение связи).
- 15. Щелкните мышью на связи между объектами *Форма деталей Заказа* и *Управляющий Заказами*, чтобы ввести новое сообщение.
- 16. Назовите это сообщение Сохранить заказ.
- 17. Повторите шаги 14 16, добавив сообщения с шестого по девятое, и назвав их:
- *Создать новый заказ* между *Управляющий Заказами* и *Заказ №1234*
- *Ввести номер заказа, заказчика и число заказываемых предметов* между *Управляющий Заказами* и *Заказ №1234*
- *Сохранить заказ* между *Управляющий Заказами* и *Управляющий Транзакцией*
- *Информация о заказе* между *Управляющий Транзакцией* и *Заказ №1234*
- 18. На панели инструментов нажмите кнопку Link to Self (Связь с собой).
- 19. Щелкнув на объекте *Управляющий Транзакцией*, добавьте к нему рефлексивное сообщение.
- 20. На панели инструментов нажмите кнопку Link Message (Сообщение связи).
- 21. Щелкните мышью на рефлексивной связи *Управляющий Транзакциями*, чтобы ввести туда сообщение.
- 22. Назовите новое *Сохранить информацию о заказе в базе данных*.

#### **Соотнесение объектов с классами (если классы были созданы при разработке описанной выше диаграммы Последовательности)**

- 1. Найдите в браузере класс *Выбор Заказа*.
- 2. Перетащите его на объект *Выбор варианта заказа* на диаграмме.
- 3. Повторите шаги 1 и 2 соотнеся остальные объекты и соответствующие им классы:
- Класс *заказ деталей* соотнесите с объектом *Форма деталей заказа*
- Класс *Упр\_заказами* с объектом *Управляющий Заказами*
- Класс *Заказ* с объектом *Заказ №1234*
- Класс *Упр\_транзакциями* с объектом *Управляющий транзакциями*

Соотнесение объектов с классами (если вы не создавали описанную выше диаграмму Последовательности)

1. Щелкните правой кнопкой мыши на объекте *Форма деталей Заказа*.

2. В открывшемся меню выберите пункт Open Specification (Открыть спецификацию).

3. В раскрывающемся списке классов выберите пункт <New> (Создать). Появится окно спецификации классов.

4. В поле имени введите *Выбор заказа*.

5. Щелкните на кнопке ОК. Вы вернетесь в окно спецификации объекта.

6. В списке классов выберите класс *Выбор заказа.*

7. Щелкните на кнопке OK, чтобы вернуться к диаграмме. Теперь объект называется *Выбор варианта заказа: Выбор Заказа*

8. Для соотнесения остальных объектов с классами повторите шаги с 1 по 7:

- Класс *Детали заказа* соотнесите с объектом *Форма деталей заказа*

- Класс *Упр\_заказами* — с объектом *Управляющий заказами*

- Класс *Заказ* — с объектом *Заказ N 1234*

- Класс *Упр\_ транзакциями* — с объектом *Управляющий транзакциями* 

#### **Соотнесение сообщений с операциями (если операции были созданы при разработке описанной выше диаграммы Последовательности)**

1. Щелкните правой кнопкой мыши на сообщении 1: Создать новый заказ.

2. В открывшемся меню выберите пункт Open Specification (Открыть спецификацию).

3. В раскрывающемся списке имен укажите имя операции — *Создать()*.

4. Нажмите на кнопку ОК.

5. Повторите шаги 1—4 для соотнесения с операциями остальных сообщений:

- Сообщение 2: *Открыть форму* соотнесите с операцией *Открыть()*

- Сообщение 3: *Ввести номер заказа, заказчика и число заказываемых предметов* — с операцией *Ввести номер заказа, заказчика и число заказываемых предметов()*

- Сообщение 4: *Сохранить заказ* — с операцией *Сохранить заказ()*

- Сообщение 5: *Сохранить заказ* — с операцией Сохранить заказ()

Сообщение 6: *Создать пустой заказ* – с операцией Создать пустой заказ()

Сообщение 7: *Ввести номер заказа, заказчика и число заказоваемых предметов*- с одноименной операцией.

Сообщение 8 Сохранить заказ – с операцией Сохранить заказ()

Сообщение 9 *Информация о заказе* – с одноименной операцией

Сообщение 10 *Сохранить информацию о заказе* с одноименной операцией

#### **Соотнесение сообщений с операциями (если вы не создавали описанную выше диаграмму Последовательности)**

1. Щелкните правой кнопкой мыши на сообщении 1: *Создать новый заказ()*.

- 2. В открывшемся меню выберите пункт <new operation> (создать операцию). Появится окно спецификации операции.
- 3. В поле имени введите имя операции —*Создать().*
- 4. Нажмите на кнопку ОК, чтобы закрыть окно спецификации операции и вернуться к диаграмме.
- 5. Еще раз щелкните правой кнопкой мыши на сообщении 1.
- 6. В открывшемся меню выберите пункт Open Specification (Открыть спецификацию).
- 7. В раскрывающемся списке Name (Имя) укажите имя новой операции.
- 8. Нажмите на кнопку ОК.
- 9. Повторите шаги 1—8, чтобы создать новые операции и соотнести с ними остальные сообщения:
- Сообщение 2: *Открыть форму* соотнесите с операцией *Открыть()*
- Сообщение 3: *Ввести номер заказа, заказчика и число заказываемых предметов* с
- операцией *Ввести номер заказа, заказчика и число заказываемых предметов()*
- Сообщение 4: *Сохранить заказ* с операцией *Сохранить заказ()*

- Сообщение 5: *Сохранить заказ* — с операцией *Сохранить заказ()*  Сообщение 6: *Создать пустой заказ* – с операцией *Создать пустой заказ()*  Сообщение 7: *Ввести номер заказа, заказчика и число заказоваемых предметов*- с одноименной операцией. Сообщение 8 Сохранить заказ – с операцией *Сохранить заказ()*  Сообщение 9 *Информация о заказе* – с одноименной операцией

Сообщение 10 *Сохранить информацию о заказе* с одноименной операцией

# **ПЗ №12 ПОСТРОЕНИЕ ДИАГРАММЫ РАЗВЕРТЫВАНИЯ**

*Задания для выполнения практической работы:*

Построить диаграммы, изображенные на рисунках (1-4) в программной среде DIA.

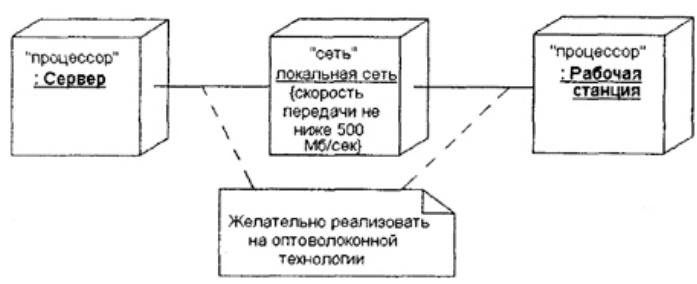

**Рисунок 1.** Фрагмент диаграммы развертывания с соединениями между узлами

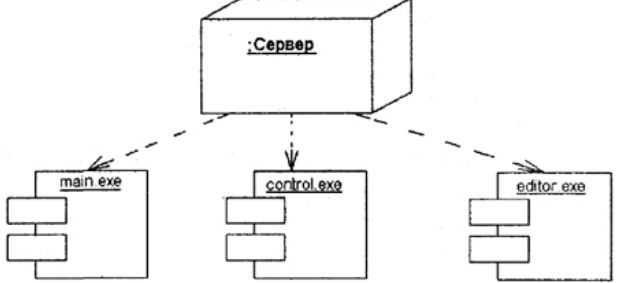

**Рисунок 2.** Диаграмма развертывания с отношением зависимости между узлом и развернутыми на нем компонентами

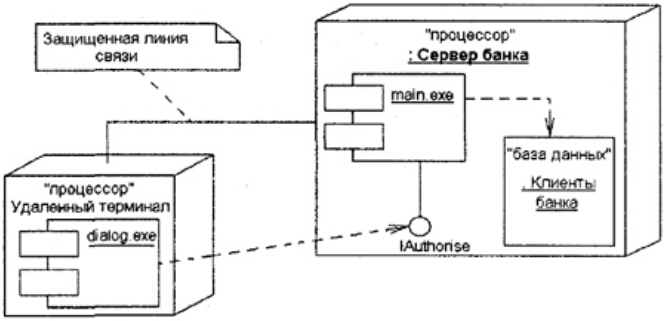

**Рисунок 3.** Диаграмма развертывания для системы удаленного обслуживания клиентов банка

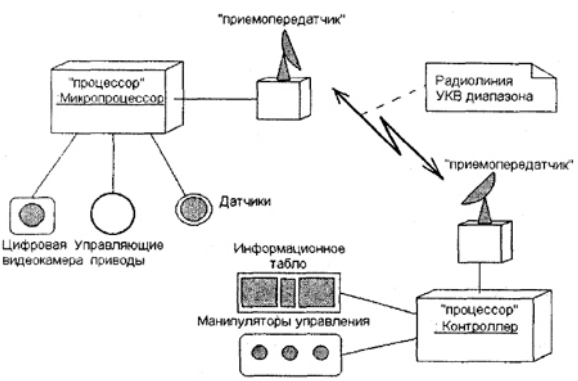

**Рисунок 4.** Диаграмма развертывания для модели системы управления транспортной платформой

## **ПЗ №13 ПОСТРОЕНИЕ ДИАГРАММЫ ДЕЯТЕЛЬНОСТИ**

*Задания для выполнения практической работы:* Задание №1 Построить диаграмму оплаты услуг

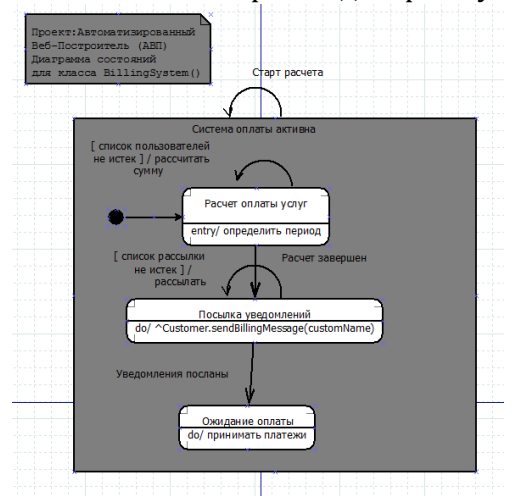

Задание №2 Построить диаграмму деятельности

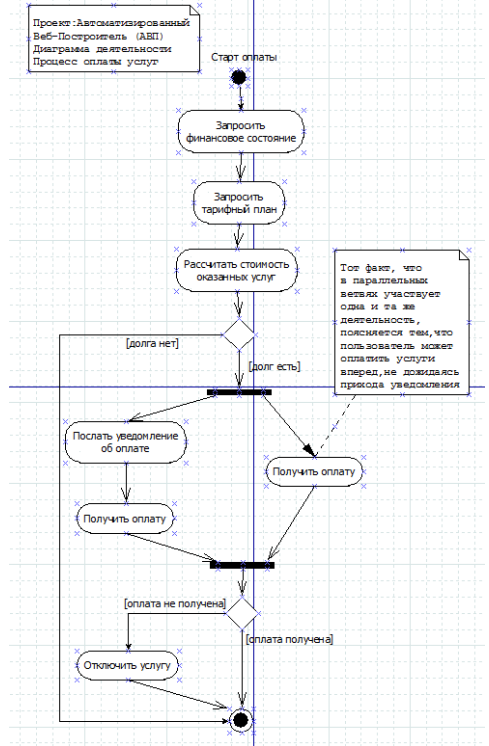

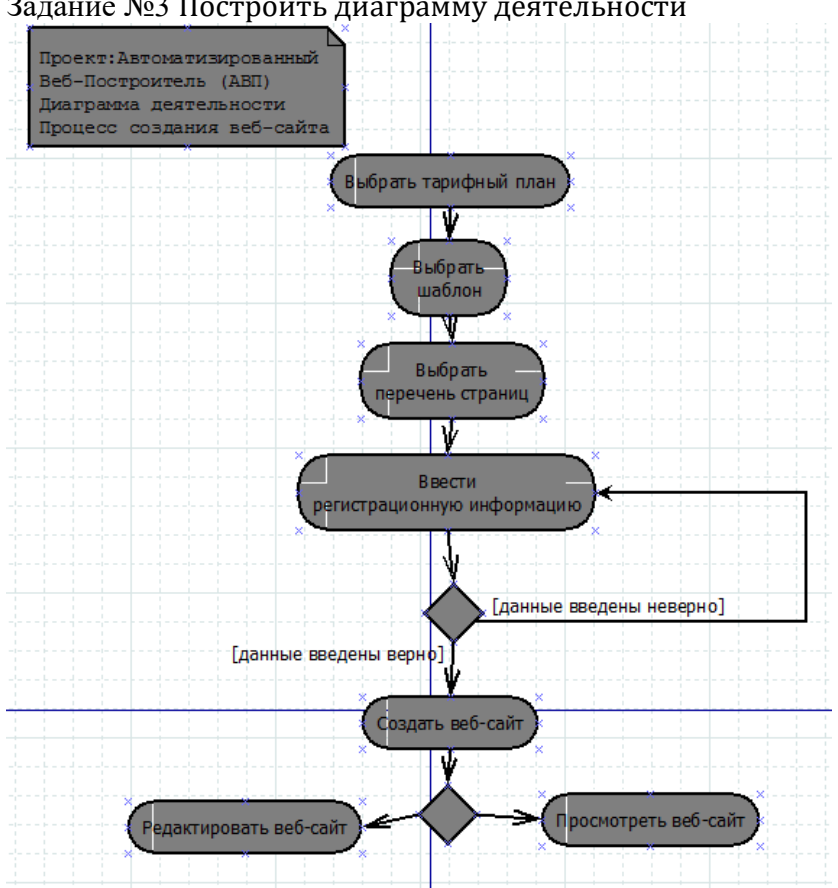

#### Задание №3 Построить диаграмму деятельности

## **ПЗ №14 ПОСТРОЕНИЕ ДИАГРАММЫ СОСТОЯНИЙ И ДИАГРАММЫ КЛАССОВ**

#### *Задания для выполнения практической работы:*

1.Создать диаграмму состояний. Например, для объектов класса «Заказ».

2.Из спецификации прецедентов следует, что заказ может быть в трех состояниях:

- «Новый»;
- «Оплаченный»;

«Отмененный».

В состояние «Новый» заказ попадает сразу после своего создания и находится в нем до момента перевода его менеджером в состояние «Оплаченный». Событием к переходу является поступление денег в кассу. Условие перехода – оплата должна производиться не позднее 10 дней со дня оформления заказа. В случае если оплата не производится в течение отведенных 10 дней или производится позже, заказ переходит в состояние «Отмененный». Соответствующая диаграмма состояний представлена на рисунке:

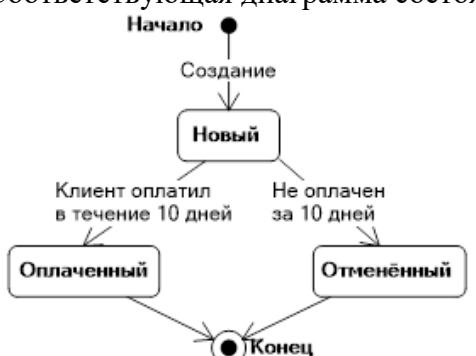

3.Сохранить диаграмму.

4.Создать диаграмму состояний для объектов следующего класса. Например, «Накладная». 5.Построить диаграмму состояний, например, для товарно-транспортной накладной. Все вновь созданные накладные попадают в состояние «Новая». После печати накладной она переходит в состояние «Выписанная». В этот момент электронная накладная становится доступной кладовщику на складе, и он начинает сборку заказа. По окончании сборки кладовщик переводит накладную в состояние «Готовая». Если по каким-то причинам на складе не оказалось нужного товара (брак в партии, просрочка поставщика и т.п.), что делает невозможным сборку заказа, накладная переходит в состояние «Приостановленная». После того как товар отгружен клиенту, накладная переходит в состояние «Отгруженная». Диаграмма состояний для накладной изображена на рисунке:

## **ПЗ №15 ПОСТРОЕНИЕ ДИАГРАММЫ КОМПОНЕНТОВ**

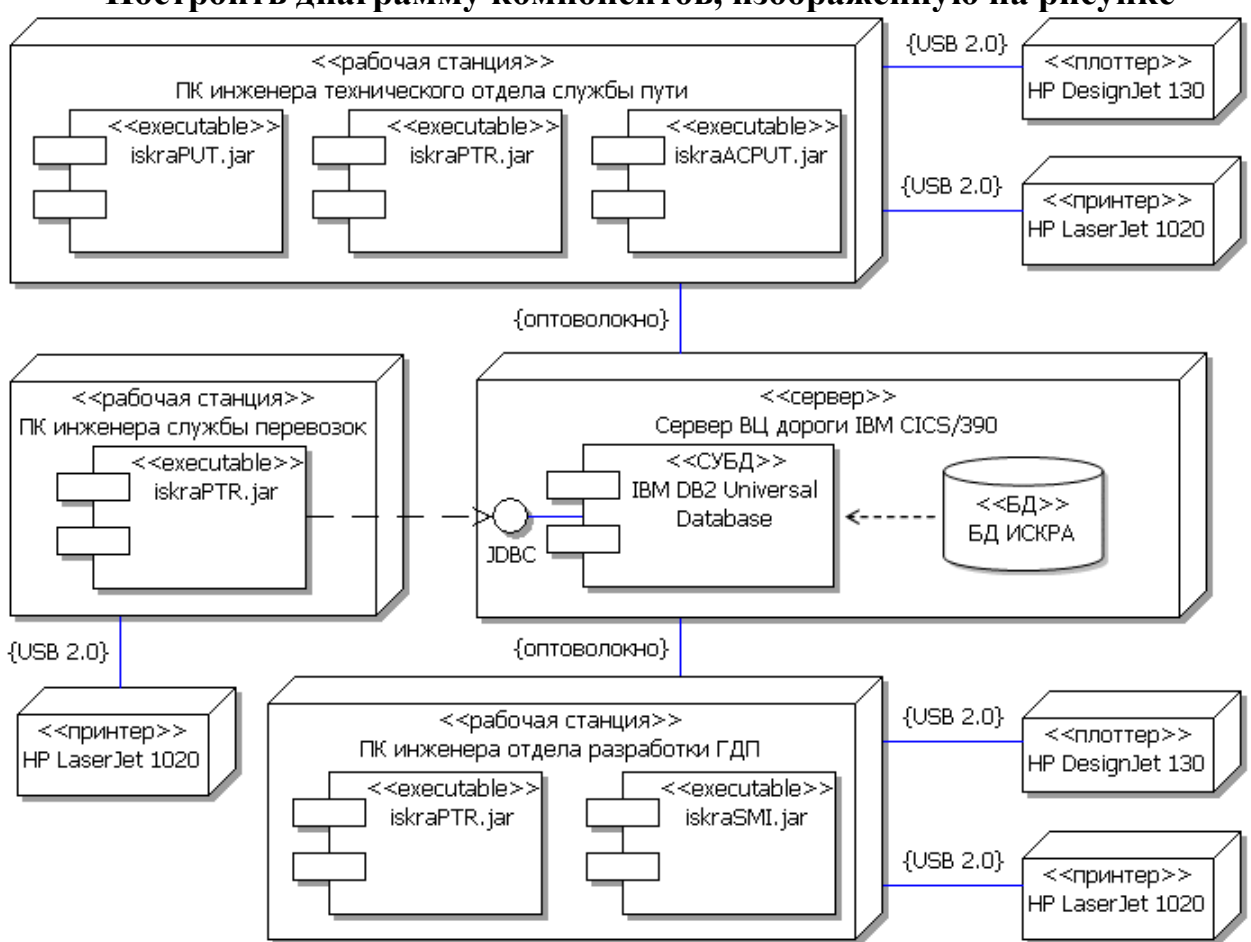

### *Задания для выполнения практической работы:* **Построить диаграмму компонентов, изображенную на рисунке**

# **ПЗ №16 ПОСТРОЕНИЕ ДИАГРАММ ПОТОКОВ ДАННЫХ**

#### *Задания для выполнения практической работы:*

Задание 1. Построить начальную контекстную диаграмма в нотации Гейна-Сэрсона (рисунок 1).

Задание 2. Построить полную контекстную диаграмму (рисунок 2).

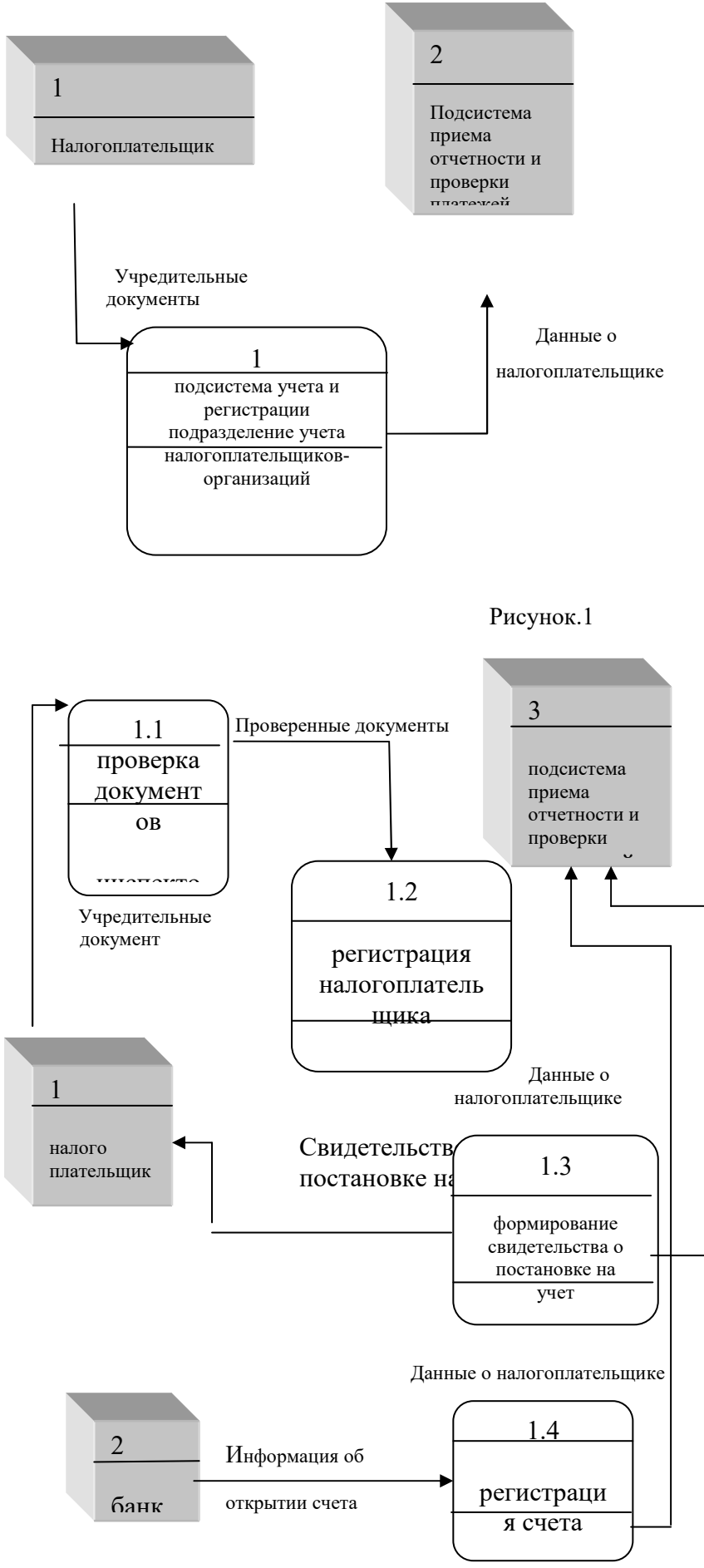

Рисунок. 2

# **ПЗ №17 РАЗРАБОТКА ТЕСТОВОГО СЦЕНАРИЯ**

#### *Задания для выполнения практической работы:*

Задание 1. Находясь на главной странице сайта, опишите свои первые впечатления от этой страницы. Исследуйте эту страницу, вы можете осуществлять прокрутку мышью, чтобы просмотреть эту страницу, но не нажимайте на другие элементы.

Ответьте на следующие вопросы:

1. Вы когда-либо видели этот веб-сайт прежде?

2. Пожалуйста, опишите свои начальные впечатления о макете этой страницы, что вы думаете о цветах, графике, фотографиях и т.д.?

3. Опишите возможности сайта, которые вы видите на данной странице или возможности, которые предоставляет сайт по вашему мнению. Можно свободно перемещаться по странице, не нажимая на другие элементы.

4. Ни на что не нажимая, опишите, с какого элемента вы бы начали исследование данного сайта?

5. Какая цель данного сайта, по вашему мнению?

6. Для кого, по вашему мнению, предназначен этот сайт?

7. Чей это веб-сайт?

Задание 2. В течение 5 минут вы можете свободно исследовать сайт, переходить на любые разделы по вашему желанию, при этом проговорить вслух и записать последовательность всех ваших действий в течение данного времени.

Ответьте на следующие вопросы:

1. Опишите ваши общие впечатления о вебсайте.

2. Дайте оценку сайту от 5 до 0, где 5 — образцовый сайт, а 0 — неудачный сайт, и поясните, почему.

3. Назовите три ключевых слова или особенности, которые описывает этот веб-сайт.

4. Назовите три вещи, понравившиеся на вебсайте.

5. Назовите три вещи, не понравившиеся на вебсайте.

6. Если бы вы могли внести одно существенное изменение в этот веб-сайт, какое изменение вы бы внесли?

7. Вы возвратились бы на этот веб-сайт самостоятельно в будущем? Почему да/почему нет? Что заставило бы вас возвращаться?

8. Есть ли материалы, которые вы хотели бы видеть добавленными на этот веб-сайт? Какие?

9. Вы рекомендовали бы этот веб-сайт коллеге, другу?

Использование данных, полученных в результате проведения тестирования с использованием предложенных заданий, позволяет определить компоненты, которые нужно усовершенствовать или заменить, чтобы улучшить работу информационной системы.

Необходимость понять логику мышления пользователей при работе с интерфейсом и привели к разработке методов определения удовлетворенности пользователя взаимодействием с различными информационными системами. Осознание и моделирование когнитивных процессов пользователей способствуют созданию и адаптированию к человеческому мышлению интерфейса, позволяет осуществить качественное проектирование интерфейса с учетом запросов пользователей, их психофизиологических особенностей и условий работы. Такой интерфейс обеспечивает пользователям возможность беспрепятственной работы с максимальной удовлетворенностью как процессом, так и результатом.

# **ПЗ №18 ОЦЕНКА НЕОБХОДИМОГО КОЛИЧЕСТВА ТЕСТОВ**

#### *Задания для выполнения практической работы:*

Оценить время на тестирование простой web-формы со строкой ввода, которая позволяет делить на цело 1 число на другое числа:

Требования к системе следующие:

- а) Должен выполняться процесс деления одного числа на другое (числа от 1 до 100)
- б) результат должен быть целым числом

в) Для деления между числами необходимо ввести знак «/»

в) Результат сложения должен отображаться под строкой ввода после нажатия «=»

г) При некорректном вводе и попытке вычисления, под строкой ввода должно появляться сообщение «Ошибка вычисления»

Для упрощения примера мы не будем рассматривать и проверять как и где запускается эта форма, не будем тестировать браузеры, настройки системы и сети, взаимодействие с базой и т.п. В данном примере мы проверяем только ввод\вывод значений и выполнение операции сложения.

## **ПЗ №19-20 РАЗРАБОТКА ТЕСТОВЫХ ПАКЕТОВ**

#### *Задания для выполнения практической работы:*

Разработка функциональных тестовых вариантов для заданного преподавателем фрагмента программы

## **ПЗ №21 ОЦЕНКА ПРОГРАММНЫХ СРЕДСТВ С ПОМОЩЬЮ МЕТРИК**

#### *Задания для выполнения практической работы:*

- 1. Записать код программы, согласно варианту
- 2. Рассчитать метрику Холстеда
- 3. Оптимизировать код
- 4. Рассчитать метрику Холстеда для оптимизированного кода
- 5. Заполнить таблицу, содержащую задачу, решенную двумя способами (два кода программы) и расчет соответствующих метрик;

## **ПЗ №22-23 ИНСПЕКЦИЯ ПРОГРАММНОГО КОДА НА ПРЕДМЕТ СООТВЕТСТВИЯ СТАНДАРТАМ КОДИРОВАНИЯ**

#### *Задания для выполнения практической работы:*

*Написать программу, которая выполняет вычисление по следующей формуле (Задание 1) и вывод определенных действий (Задание 2):*

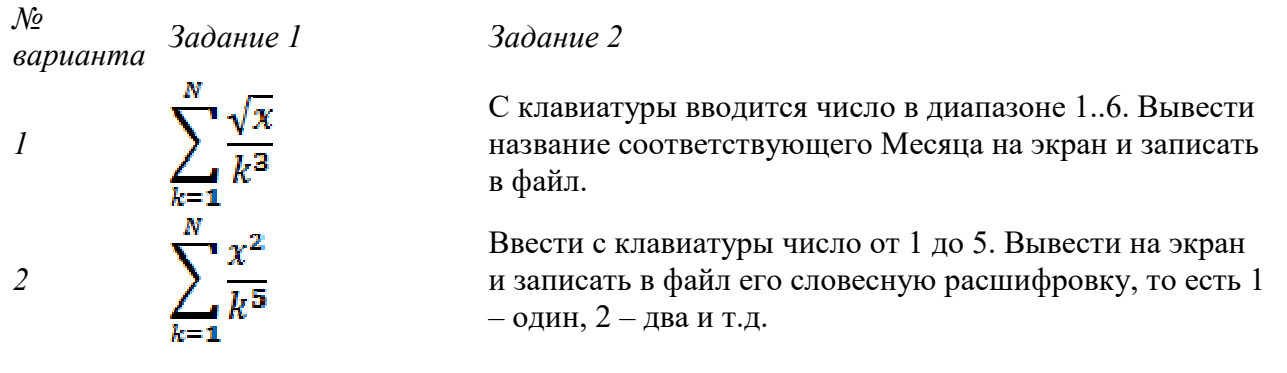

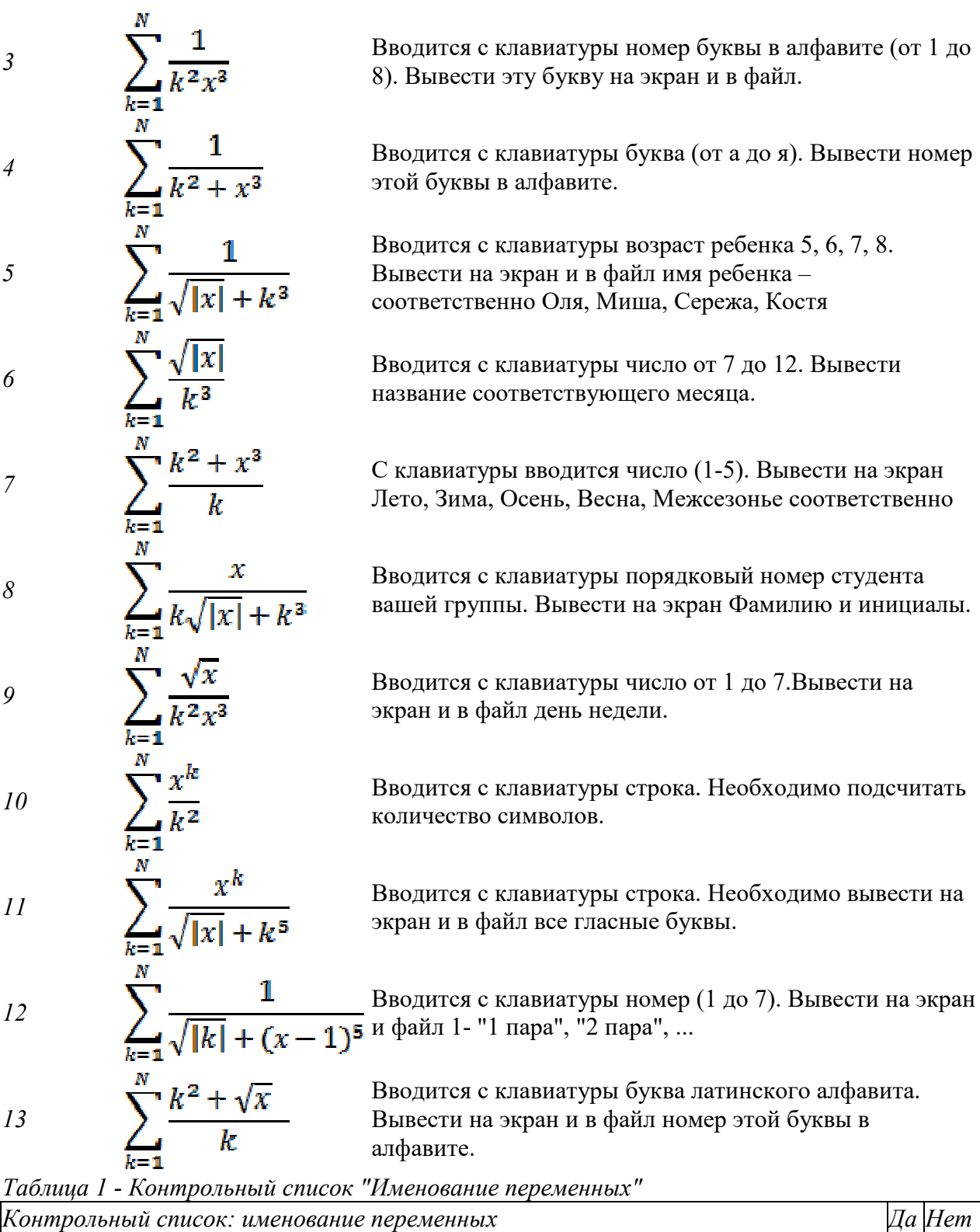

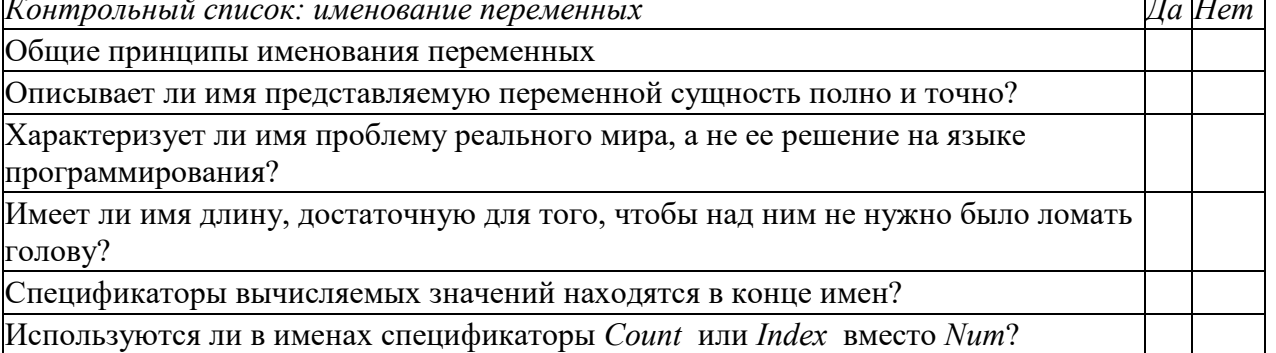

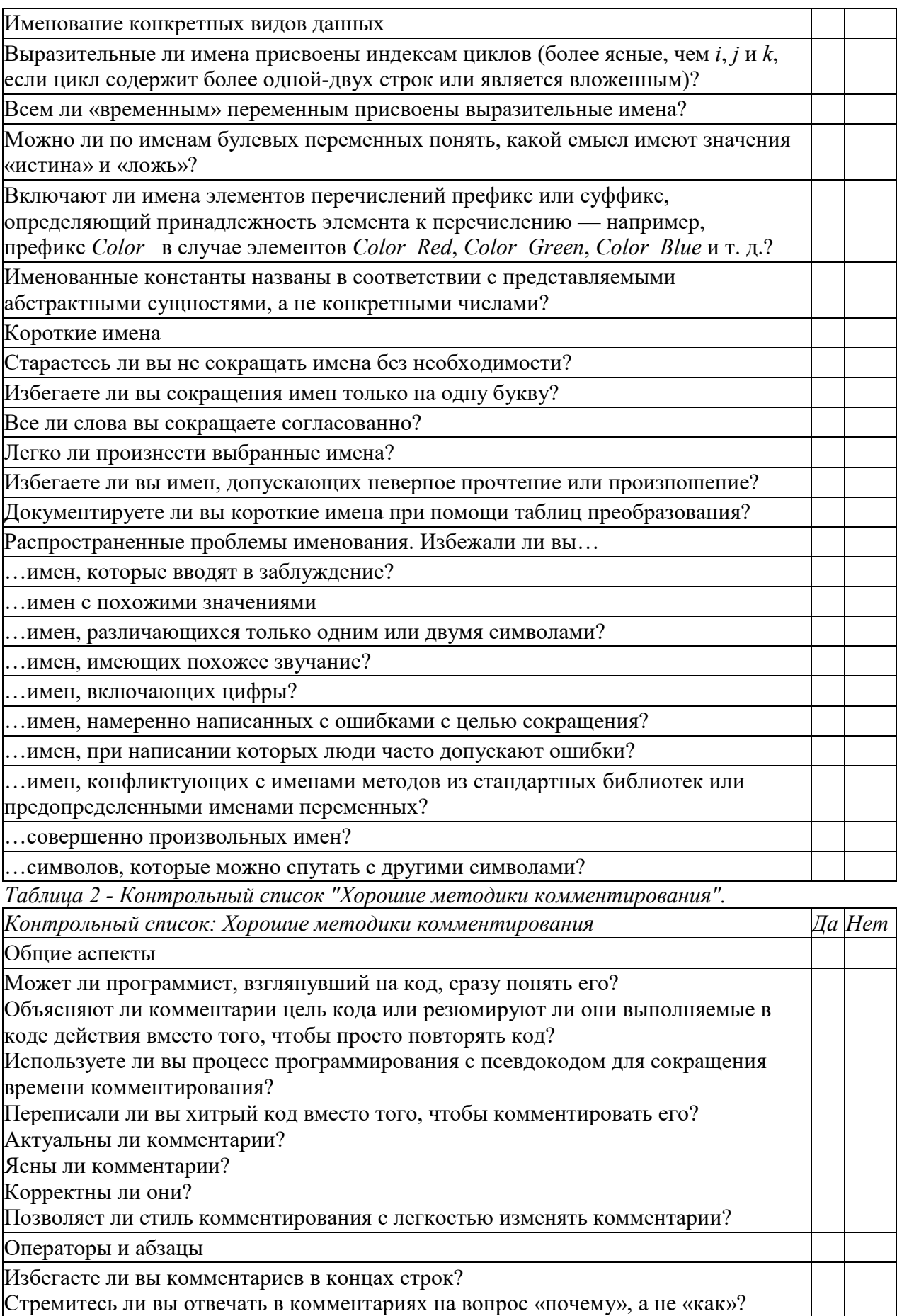

Готовят ли комментарии читателя к последующему коду?

Каждый ли комментарий важен?

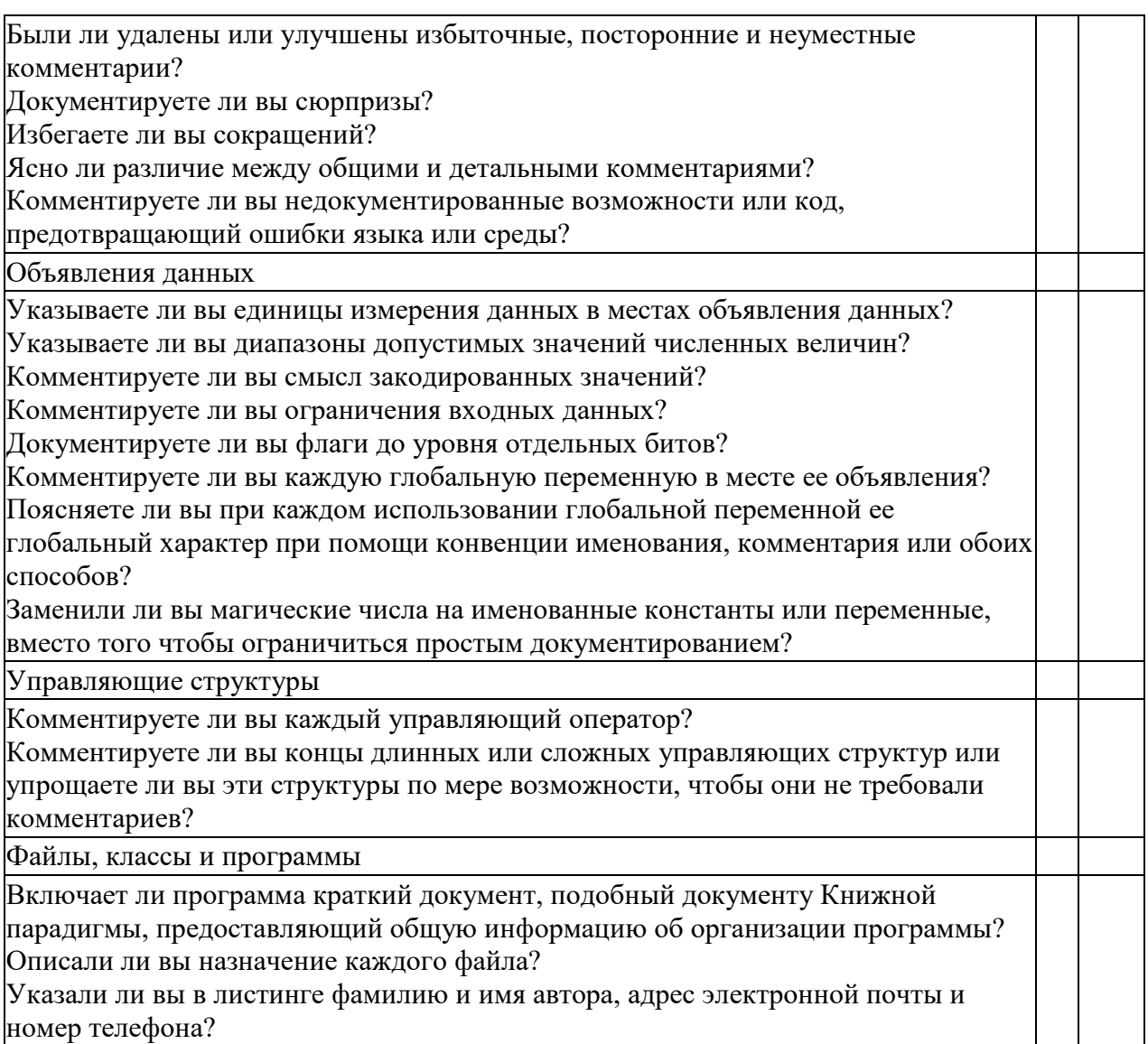

## **3. Комплект оценочных средств для промежуточной аттестации**

### **3.1. Практические задания (ПЗ)**

- **ПЗ№1.** Составление Диаграммы вариантов использования.
- ПЗ№2. Составление функциональной диаграммы ПЗ№3. Составление диаграммы классов
- **ПЗ№3.** Составление диаграммы классов

## **3.2. Контрольные вопросы (КВ)**

- КВ№1 Понятия требований, классификация, уровни требований.
- КВ№2 Методологии и стандарты, регламентирующие работу с требованиями
- КВ№3 Современные принципы и методы разработки программных приложений
- КВ№4 Методы организации работы в команде разработчиков.
- КВ№5 Системы контроля версий
- КВ№6 Основные подходы к интегрированию программных модулей
- КВ№7 Стандарты кодирования.
- КВ№8 Описание требований: унифицированный язык моделирования краткий словарь.
- КВ№9 Диаграммы UML
- КВ№10 Описание и оформление требований (спецификация).
- КВ№11 Анализ требований и стратегии выбора решения
- КВ№12 Цели и задачи и виды тестирования.
- КВ№13 Стандарты качества программной документации.
- КВ№14 Меры и метрики.
- КВ№15 Опишите метрики Чидамбера и Кемерера и методику их применения.
- КВ№16 Тестовое покрытие
- КВ№17 Тестовый сценарий, тестовый пакет
- КВ№18 Анализ спецификаций.
- КВ№19 Верификация и аттестация программного обеспечения.

## **3.3. Экзаменационные билеты (ЭБ)**

Междисциплинарный курс МДК 02.01 Технология разработки программного обеспечения, МДК 02.02 Инструментальные средства разработки программного обеспечения, МДК 02.03 Математическое моделирование

Специальность 09.02.07 Информационные системы и программирование

 семестр 6 курс 3 группа 1231

### Билет № **1**

- 1. Понятия требований, классификация. Уровни требований.
- 2. Понятие репозитория проекта. Структура проекта.
- 3. Понятие решения. Множество решений, оптимальное решение.
- 4. Выполнить практическое задание (Приложение 1)

Преподаватели: \_\_\_\_\_\_\_\_ И.В. Косинова (подпись) Е.И. Капустина (подпись) \_\_\_\_\_\_\_\_ О.Н. Рогачева (подпись) Министерство образования Белгородской области Областное государственное автономное профессиональное образовательное учреждение

«Алексеевский колледж»

Междисциплинарный курс МДК 02.01 Технология разработки программного обеспечения, МДК 02.02 Инструментальные средства разработки программного обеспечения, МДК 02.03 Математическое моделирование

Специальность 09.02.07 Информационные системы и программирование

 семестр 6 курс 3 группа 1231

#### Билет № **2**

- 1. Современные принципы и методы разработки программных приложений.
- 2. Виды и цели интеграции программных модулей
- 3. Математические модели, принципы их построения, виды моделей.
- 4. Выполнить практическое задание (Приложение 2)

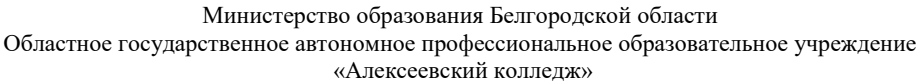

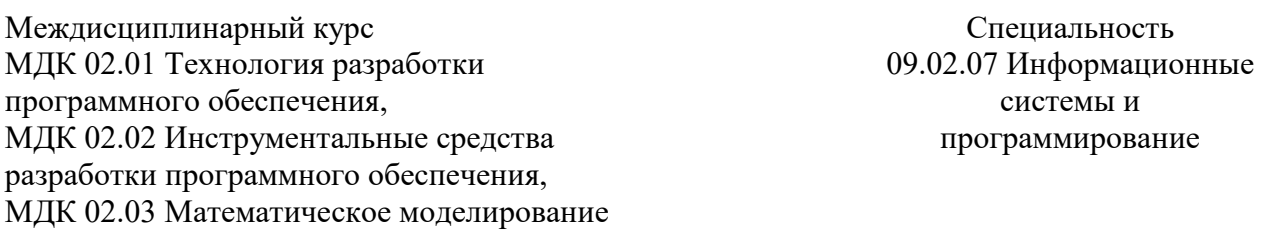

 семестр 6 курс 3 группа 1231

### Билет № **3**

- 1. Основные подходы к интегрированию программных модулей.
- 2. Автоматизация бизнес-процессов.
- 3. Общий вид и основная задача линейного программирования. Симплекс метод.
- 4. Выполнить практическое задание (Приложение 3)

Преподаватели: \_\_\_\_\_\_\_\_ И.В. Косинова (подпись) Е.И. Капустина (подпись) \_\_\_\_\_\_\_\_ О.Н. Рогачева (подпись)

> Министерство образования Белгородской области Областное государственное автономное профессиональное образовательное учреждение «Алексеевский колледж»

Междисциплинарный курс МДК 02.01 Технология разработки программного обеспечения, МДК 02.02 Инструментальные средства разработки программного обеспечения, МДК 02.03 Математическое моделирование Специальность 09.02.07 Информационные системы и программирование

> семестр 6 курс 3 группа 1231

### Билет № **4**

1. Стандарты кодирования 2. Выбор источников и приемников данных. Сопоставление объектов данных.

3. Транспортная задача. Методы нахождения начального решения транспортной задачи.

4. Выполнить практическое задание (Приложение 4)

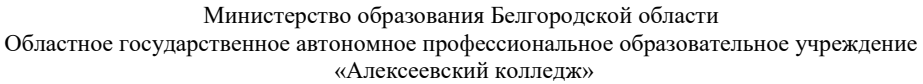

Междисциплинарный курс МДК 02.01 Технология разработки программного обеспечения, МДК 02.02 Инструментальные средства разработки программного обеспечения, МДК 02.03 Математическое моделирование Специальность 09.02.07 Информационные системы и программирование

> семестр 6 курс 3 группа 1231

### Билет № **5**

1. Унифицированный язык моделирования.

- 2. Разработка структуры проекта.
- 3. Метод потенциалов.
- 4. Выполнить практическое задание (Приложение 5)

Преподаватели: \_\_\_\_\_\_\_\_ И.В. Косинова

 (подпись) Е.И. Капустина (подпись) \_\_\_\_\_\_\_\_ О.Н. Рогачева (подпись)

Министерство образования Белгородской области Областное государственное автономное профессиональное образовательное учреждение «Алексеевский колледж»

Междисциплинарный курс МДК 02.01 Технология разработки программного обеспечения, МДК 02.02 Инструментальные средства разработки программного обеспечения, МДК 02.03 Математическое моделирование

Специальность 09.02.07 Информационные системы и программирование

 семестр 6 курс 3 группа 1231

### Билет № **6**

1. Диаграммы UML.

2. Разработка перечня артефактов и протоколов проекта.

3. Общий вид задач нелинейного программирования.

4. Выполнить практическое задание (Приложение 6)

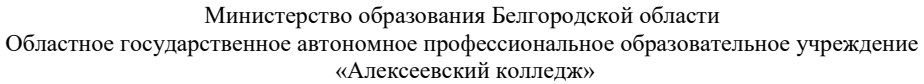

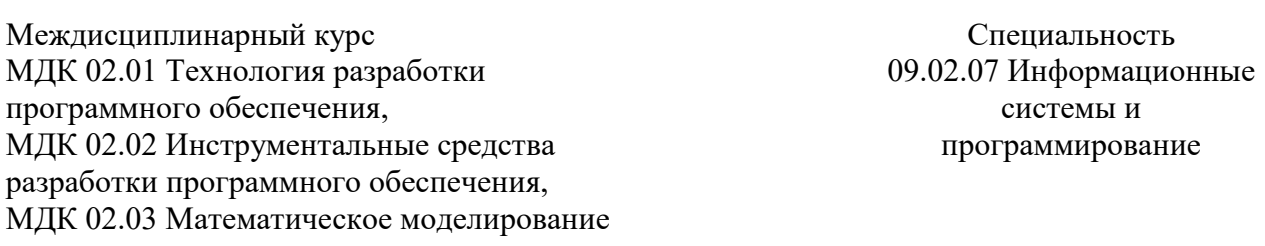

 семестр 6 курс 3 группа 1231

#### Билет № **7**

1. Описание требований (спецификация).

2. Отладка отдельных модулей программного проекта. Организация обработки исключений.

3. Метод множителей Лагранжа.

4. Выполнить практическое задание (Приложение 7)

Преподаватели: \_\_\_\_\_\_\_\_ И.В. Косинова

 (подпись) Е.И. Капустина (подпись) \_\_\_\_\_\_\_\_ О.Н. Рогачева (подпись)

Министерство образования Белгородской области Областное государственное автономное профессиональное образовательное учреждение «Алексеевский колледж»

Междисциплинарный курс МДК 02.01 Технология разработки программного обеспечения, МДК 02.02 Инструментальные средства разработки программного обеспечения, МДК 02.03 Математическое моделирование

Специальность 09.02.07 Информационные системы и программирование

 семестр 6 курс 3 группа 1231

### Билет № **8**

1. Оформление требований. Анализ требований.

2. Отладка программных продуктов. Инструменты отладки.

3. Дерево решений.

4. Выполнить практическое задание (Приложение 8)

Преподаватели: \_\_\_\_\_\_\_\_ И.В. Косинова

 (подпись) Е.И. Капустина (подпись) \_\_\_\_\_\_\_\_ О.Н. Рогачева (подпись)

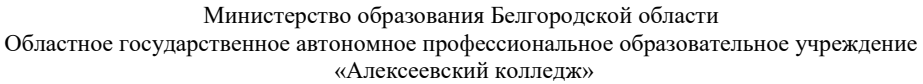

Междисциплинарный курс МДК 02.01 Технология разработки программного обеспечения, МДК 02.02 Инструментальные средства разработки программного обеспечения, МДК 02.03 Математическое моделирование Специальность 09.02.07 Информационные системы и программирование

> семестр 6 курс 3 группа 1231

группа 1231

#### Билет № **9**

- 1. Стратегии выбора решения.
- 2. Ручное тестирование.
- 3. Основные понятия динамического программирования.
- 4. Выполнить практическое задание (Приложение 9)

Преподаватели: \_\_\_\_\_\_\_\_ И.В. Косинова

 (подпись) Е.И. Капустина (подпись) \_\_\_\_\_\_\_\_ О.Н. Рогачева (подпись)

Министерство образования Белгородской области Областное государственное автономное профессиональное образовательное учреждение «Алексеевский колледж»

Междисциплинарный курс МДК 02.01 Технология разработки программного обеспечения, МДК 02.02 Инструментальные средства разработки программного обеспечения, МДК 02.03 Математическое моделирование Специальность 09.02.07 Информационные системы и программирование семестр 6 курс 3

Билет № **10**

1. Цели и задачи тестирования.

2. Автоматизированное тестирование.

3. Задача о максимальном потоке и алгоритм Форда–Фалкерсона.

4. Выполнить практическое задание (Приложение 10)

Преподаватели: \_\_\_\_\_\_\_\_ И.В. Косинова (подпись) Е.И. Капустина (подпись) \_\_\_\_\_\_\_\_ О.Н. Рогачева (подпись) Министерство образования Белгородской области

Областное государственное автономное профессиональное образовательное учреждение

«Алексеевский колледж»

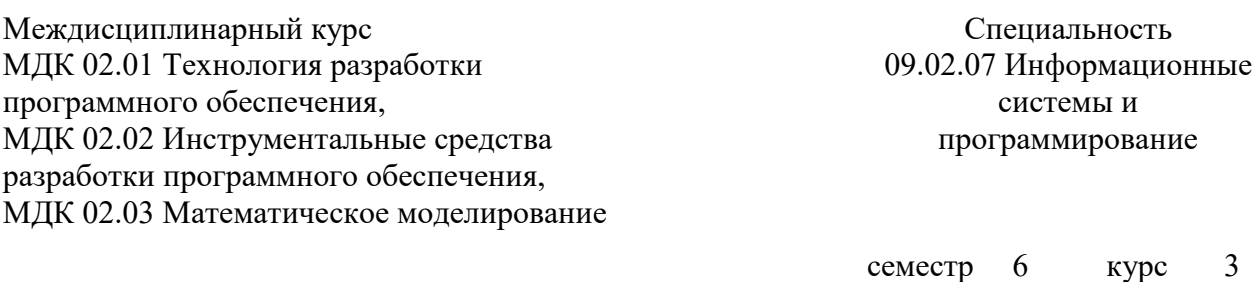

### Билет № **11**

1. Виды тестирования.

2. Методы и средства организации тестирования.

3. Принятие решений в условиях определенности, в условиях риска, в условиях неопределенности.

4. Выполнить практическое задание (Приложение 11)

Преподаватели: \_\_\_\_\_\_\_\_ И.В. Косинова

(подпись)

Е.И. Капустина (подпись) \_\_\_\_\_\_\_\_ О.Н. Рогачева (подпись)

Министерство образования Белгородской области Областное государственное автономное профессиональное образовательное учреждение «Алексеевский колледж»

Междисциплинарный курс МДК 02.01 Технология разработки программного обеспечения, МДК 02.02 Инструментальные средства разработки программного обеспечения, МДК 02.03 Математическое моделирование

Специальность 09.02.07 Информационные системы и программирование

группа 1231

 семестр 6 курс 3 группа 1231

### Билет № **12**

1. Стандарты качества программной документации.

2. Методы и способы идентификации сбоев и ошибок.

3. Системы массового обслуживания: понятия, примеры, модели.

4. Выполнить практическое задание (Приложение 12)

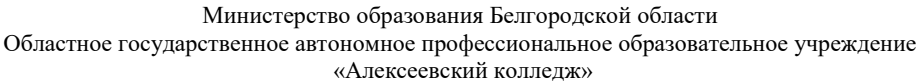

Междисциплинарный курс МДК 02.01 Технология разработки программного обеспечения, МДК 02.02 Инструментальные средства разработки программного обеспечения, МДК 02.03 Математическое моделирование

Специальность 09.02.07 Информационные системы и программирование

 семестр 6 курс 3 группа 1231

### Билет № **13**

1. Меры и метрики. Тестовое покрытие.

2. Применение отладочных классов в проекте.

3. Метод имитационного моделирования.

4. Выполнить практическое задание (Приложение 13)

Преподаватели: \_\_\_\_\_\_\_\_ И.В. Косинова

 (подпись) Е.И. Капустина (подпись) \_\_\_\_\_\_\_\_ О.Н. Рогачева (подпись)

Министерство образования Белгородской области Областное государственное автономное профессиональное образовательное учреждение «Алексеевский колледж»

Междисциплинарный курс МДК 02.01 Технология разработки программного обеспечения, МДК 02.02 Инструментальные средства разработки программного обеспечения, МДК 02.03 Математическое моделирование

Специальность 09.02.07 Информационные системы и программирование

 семестр 6 курс 3 группа 1231

### Билет № **14**

1. Тестовый сценарий. Тестовый пакет.

2. Разработка модульной структуры проекта (диаграммы модулей).

3. Количественные и качественные методы прогнозирования.

4. Выполнить практическое задание (Приложение 14)

Междисциплинарный курс МДК 02.01 Технология разработки программного обеспечения, МДК 02.02 Инструментальные средства разработки программного обеспечения, МДК 02.03 Математическое моделирование

Специальность 09.02.07 Информационные системы и программирование

 семестр 6 курс 3 группа 1231

### Билет № **15**

- 1. Верификация и аттестация программного обеспечения.
- 2. Уровни интеграции программных модулей.
- 3. Предмет и задачи теории игр. Основные понятия теории игр.
- 4. Выполнить практическое задание (Приложение 15)

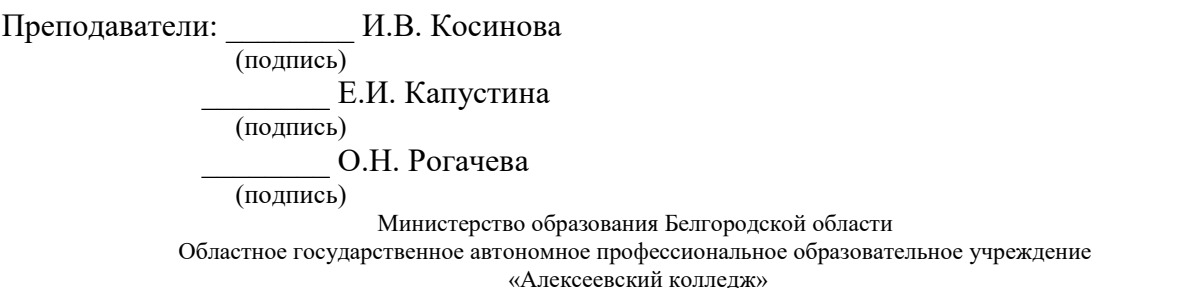

Междисциплинарный курс МДК 02.01 Технология разработки программного обеспечения, МДК 02.02 Инструментальные средства разработки программного обеспечения, МДК 02.03 Математическое моделирование Специальность 09.02.07 Информационные системы и программирование

> семестр 6 курс 3 группа 1231

### Билет № **16**

- 5. Понятия требований, классификация. Уровни требований.
- 6. Понятие репозитория проекта. Структура проекта.
- 7. Понятие решения. Множество решений, оптимальное решение.
- 8. Выполнить практическое задание (Приложение 1)

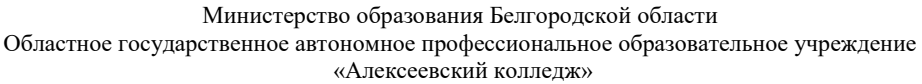

Междисциплинарный курс МДК 02.01 Технология разработки программного обеспечения, МДК 02.02 Инструментальные средства разработки программного обеспечения, МДК 02.03 Математическое моделирование Специальность 09.02.07 Информационные системы и программирование

> семестр 6 курс 3 группа 1231

### Билет № **17**

- 5. Современные принципы и методы разработки программных приложений.
- 6. Виды и цели интеграции программных модулей
- 7. Математические модели, принципы их построения, виды моделей.
- 8. Выполнить практическое задание (Приложение 2)

Преподаватели: \_\_\_\_\_\_\_\_ И.В. Косинова (подпись) Е.И. Капустина (подпись)

\_\_\_\_\_\_\_\_ О.Н. Рогачева

(подпись)

Министерство образования Белгородской области

Областное государственное автономное профессиональное образовательное учреждение «Алексеевский колледж»

Междисциплинарный курс МДК 02.01 Технология разработки программного обеспечения, МДК 02.02 Инструментальные средства разработки программного обеспечения, МДК 02.03 Математическое моделирование

Специальность 09.02.07 Информационные системы и программирование

 семестр 6 курс 3 группа 1231

## Билет № **18**

- 5. Основные подходы к интегрированию программных модулей.
- 6. Автоматизация бизнес-процессов.
- 7. Общий вид и основная задача линейного программирования. Симплекс метод.
- 8. Выполнить практическое задание (Приложение 3)

Междисциплинарный курс МДК 02.01 Технология разработки программного обеспечения, МДК 02.02 Инструментальные средства разработки программного обеспечения, МДК 02.03 Математическое моделирование

Специальность 09.02.07 Информационные системы и программирование

 семестр 6 курс 3 группа 1231

### Билет № **19**

1. Стандарты кодирования 2. Выбор источников и приемников данных. Сопоставление объектов данных.

3. Транспортная задача. Методы нахождения начального решения транспортной задачи.

4. Выполнить практическое задание (Приложение 4)

Преподаватели: \_\_\_\_\_\_\_\_ И.В. Косинова (подпись) Е.И. Капустина (подпись) \_\_\_\_\_\_\_\_ О.Н. Рогачева (подпись) Министерство образования Белгородской области Областное государственное автономное профессиональное образовательное учреждение «Алексеевский колледж»

> Специальность 09.02.07 Информационные системы и программирование

 семестр 6 курс 3 группа 1231

### Билет № **20**

1. Унифицированный язык моделирования.

- 2. Разработка структуры проекта.
- 3. Метод потенциалов.

Междисциплинарный курс

программного обеспечения,

МДК 02.01 Технология разработки

МДК 02.02 Инструментальные средства разработки программного обеспечения, МДК 02.03 Математическое моделирование

4. Выполнить практическое задание (Приложение 5)

Междисциплинарный курс МДК 02.01 Технология разработки программного обеспечения, МДК 02.02 Инструментальные средства разработки программного обеспечения, МДК 02.03 Математическое моделирование

Специальность 09.02.07 Информационные системы и программирование

 семестр 6 курс 3 группа 1231

### Билет № **21**

- 1. Диаграммы UML.
- 2. Разработка перечня артефактов и протоколов проекта.
- 3. Общий вид задач нелинейного программирования.
- 4. Выполнить практическое задание (Приложение 6)

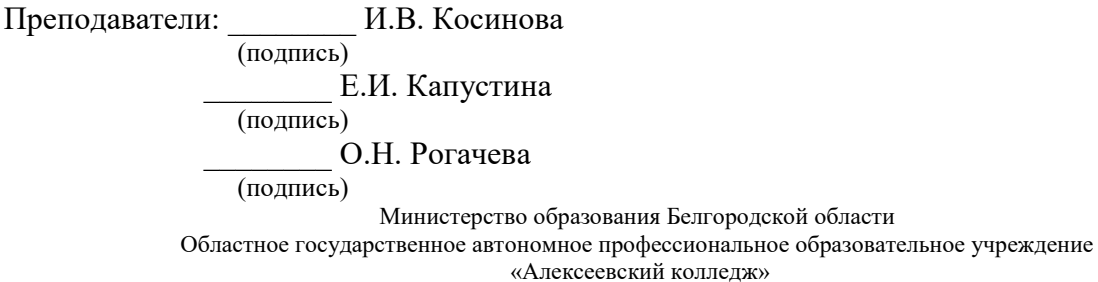

Специальность 09.02.07 Информационные системы и программирование

 семестр 6 курс 3 группа 1231

### Билет № **22**

1. Описание требований (спецификация).

2. Отладка отдельных модулей программного проекта. Организация обработки исключений.

3. Метод множителей Лагранжа.

Междисциплинарный курс

программного обеспечения,

МДК 02.01 Технология разработки

МДК 02.02 Инструментальные средства разработки программного обеспечения, МДК 02.03 Математическое моделирование

4. Выполнить практическое задание (Приложение 7)

Преподаватели: \_\_\_\_\_\_\_\_ И.В. Косинова

 (подпись) Е.И. Капустина (подпись) \_\_\_\_\_\_\_\_ О.Н. Рогачева (подпись)

Междисциплинарный курс МДК 02.01 Технология разработки программного обеспечения, МДК 02.02 Инструментальные средства разработки программного обеспечения, МДК 02.03 Математическое моделирование

Специальность 09.02.07 Информационные системы и программирование

 семестр 6 курс 3 группа 1231

### Билет № **23**

- 1. Оформление требований. Анализ требований.
- 2. Отладка программных продуктов. Инструменты отладки.
- 3. Дерево решений.
- 4. Выполнить практическое задание (Приложение 8)
- Преподаватели: \_\_\_\_\_\_\_\_ И.В. Косинова

 (подпись) Е.И. Капустина (подпись) \_\_\_\_\_\_\_\_ О.Н. Рогачева

(подпись)

Министерство образования Белгородской области

Областное государственное автономное профессиональное образовательное учреждение «Алексеевский колледж»

Междисциплинарный курс МДК 02.01 Технология разработки программного обеспечения, МДК 02.02 Инструментальные средства разработки программного обеспечения, МДК 02.03 Математическое моделирование

Специальность 09.02.07 Информационные системы и программирование

 семестр 6 курс 3 группа 1231

### Билет № **24**

- 1. Стратегии выбора решения.
- 2. Ручное тестирование.

3. Основные понятия динамического программирования.

4. Выполнить практическое задание (Приложение 9)

Преподаватели: \_\_\_\_\_\_\_\_ И.В. Косинова

 (подпись) Е.И. Капустина (подпись) \_\_\_\_\_\_\_\_ О.Н. Рогачева (подпись)

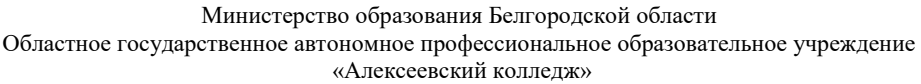

Междисциплинарный курс МДК 02.01 Технология разработки программного обеспечения, МДК 02.02 Инструментальные средства разработки программного обеспечения, МДК 02.03 Математическое моделирование

Специальность 09.02.07 Информационные системы и программирование

 семестр 6 курс 3 группа 1231

### Билет № **25**

- 1. Цели и задачи тестирования.
- 2. Автоматизированное тестирование.
- 3. Задача о максимальном потоке и алгоритм Форда–Фалкерсона.
- 4. Выполнить практическое задание (Приложение 10)

Преподаватели: \_\_\_\_\_\_\_\_ И.В. Косинова (подпись) Е.И. Капустина (подпись) \_\_\_\_\_\_\_\_ О.Н. Рогачева (подпись)

Министерство образования Белгородской области Областное государственное автономное профессиональное образовательное учреждение «Алексеевский колледж»

Междисциплинарный курс МДК 02.01 Технология разработки программного обеспечения, МДК 02.02 Инструментальные средства разработки программного обеспечения, МДК 02.03 Математическое моделирование Специальность 09.02.07 Информационные системы и программирование

> семестр 6 курс 3 группа 1231

#### Билет № **26**

1. Виды тестирования.

2. Методы и средства организации тестирования.

3. Принятие решений в условиях определенности, в условиях риска, в условиях неопределенности.

4. Выполнить практическое задание (Приложение 11)

Преподаватели: \_\_\_\_\_\_\_\_ И.В. Косинова (подпись)

Е.И. Капустина (подпись) \_\_\_\_\_\_\_\_ О.Н. Рогачева (подпись)

Междисциплинарный курс МДК 02.01 Технология разработки программного обеспечения, МДК 02.02 Инструментальные средства разработки программного обеспечения, МДК 02.03 Математическое моделирование

Специальность 09.02.07 Информационные системы и программирование

 семестр 6 курс 3 группа 1231

### Билет № **27**

- 1. Стандарты качества программной документации.
- 2. Методы и способы идентификации сбоев и ошибок.
- 3. Системы массового обслуживания: понятия, примеры, модели.
- 4. Выполнить практическое задание (Приложение 12)

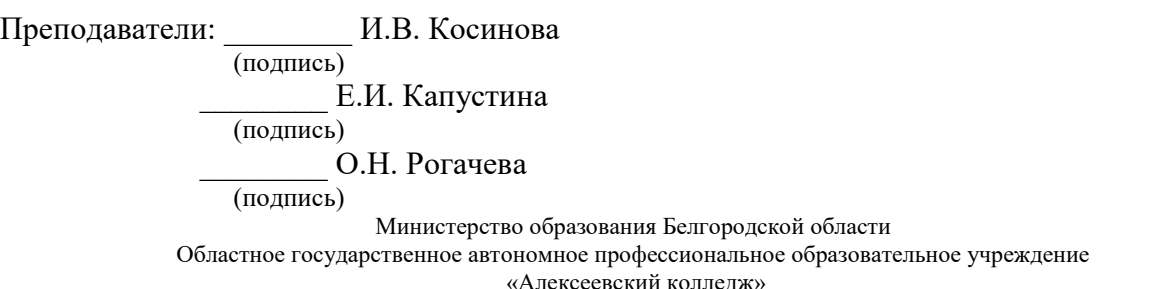

Междисциплинарный курс МДК 02.01 Технология разработки программного обеспечения, МДК 02.02 Инструментальные средства разработки программного обеспечения, МДК 02.03 Математическое моделирование Специальность 09.02.07 Информационные системы и программирование

> семестр 6 курс 3 группа 1231

### Билет № **28**

1. Меры и метрики. Тестовое покрытие.

2. Применение отладочных классов в проекте.

3. Метод имитационного моделирования.

4. Выполнить практическое задание (Приложение 13)

- 1. Составление функциональной диаграммы
- 2. Составление диаграмм на языке UML
- 3. Проектирование интерфейса пользователя
- 4. Реализация одного из модулей программной системы

**Предметная область:** страховая медицинская компания

Страховая медицинская компания (СМК) заключает договоры добровольного медицинского страхования с населением и договоры с лечебными учреждениями на лечение застрахованных клиентов. При возникновении страхового случая клиент подает заявку на оказание медицинских услуг по условиям договора инспектору, который работает с данным клиентом. Инспектор направляет данного клиента в лечебное учреждение. Отчеты о своей деятельности инспектор предоставляет в бухгалтерию. Бухгалтерия проверяет оплату договоров, перечисляет денежные средства за оказанные услуги лечебным учреждениям, производит отчисления в налоговые органы и предоставляет отчетность в органы государственной статистики. СМК не только оплачивает лечение застрахованного лица при возникновении с ним страхового случая, но и, при возникновении каких-либо осложнений после лечения, оплачивает лечение этих осложнений.

Приложение 2

- 1. Составление функциональной диаграммы
- 2. Составление диаграмм на языке UML
- 3. Проектирование интерфейса пользователя
- 4. Реализация одного из модулей программной системы

**Предметная область:** горно-металлургический комбинат

Комбинат добывает и перерабатывает полезные ископаемые (ПИ). Одна часть ПИ остается на комбинате в качестве резерва. Другая часть, согласно долгосрочному контракту, идет на нужды военного ведомства. Третья часть ПИ и переработанных ресурсов идет на продажу предприятиям внутри страны. Четвертая часть ПИ идет на экспорт в зарубежные страны. Оборудование и материалы, необходимые для нормального функционирования комбината, приобретаются либо у зарубежных поставщиков, либо, по инициативе властей, у отечественных производителей для поддержания экономики страны. По результатам своей деятельности комбинат выплачивает налоги и занимается поддержкой социальных программ.

Приложение 3

- 1. Составление функциональной диаграммы
- 2. Составление диаграмм на языке UML
- 3. Проектирование интерфейса пользователя
- 4. Реализация одного из модулей программной системы

**Предметная область:** агентство недвижимости

Агентство недвижимости занимается покупкой, продажей, сдачей в аренду объектов недвижимости по договорам с их собственниками. Агентство управляет объектами недвижимости как физических, так и юридических лиц. Собственник может иметь несколько объектов. В случае покупки или аренды клиент может произвести осмотр объекта. Одной из услуг, предлагаемых агентством, является проведение инспектирования текущего состояния объекта для адекватного определения его рыночной цены. По результатам своей деятельности агентство производит отчисления в налоговые органы и предоставляет отчетность в органы государственной статистики.

Приложение 4

- 1. Составление функциональной диаграммы
- 2. Составление диаграмм на языке UML
- 3. Проектирование интерфейса пользователя
- 4. Реализация одного из модулей программной системы

#### **Предметная область:** фотоцентр

Фотоцентр занимается оказанием фотоуслуг и продажей различных фототоваров. В состав фотоуслуг входят: печать фотографий, проявление фотопленок, художественное фото, фото на документы, реставрация фотографий, выезд фотографа для съемки объекта. Поставка необходимых материалов осуществляется через дилеров ведущих мировых производителей фототоваров. Согласно отдельному договору, различные химические отходы передаются предприятию по утилизации вредных веществ. По результатам своей деятельности фотоцентр производит отчисления в налоговые органы и предоставляет отчетность в органы государственной статистики.

Приложение 5

- 1. Составление функциональной диаграммы
- 2. Составление диаграмм на языке UML
- 3. Проектирование интерфейса пользователя
- 4. Реализация одного из модулей программной системы

#### **Предметная область:** ателье

Ателье занимается изготовлением одежды. Клиент может выбрать любую модель изделия из каталога, либо осуществить индивидуальный заказ. Отдельно с клиентом оговариваются материал, его свойства (цвет, прочность и т. д.), срочность выполнения заказа, даты примерок. После согласования всех деталей рассчитывается ориентировочная стоимость заказа, на основании которой клиент вносит аванс. После выполнения заказа клиент оплачивает его окончательную стоимость. По результатам своей деятельности ателье производит отчисления в налоговые органы и предоставляет отчетность в органы государственной статистики.

- 1. Составление функциональной диаграммы
- 2. Составление диаграмм на языке UML
- 3. Проектирование интерфейса пользователя
- 4. Реализация одного из модулей программной системы

**Предметная область:** компания по разработке программных продуктов

Компания заключает договор с клиентом на разработку программного продукта согласно техническому заданию. После утверждения технического задания определяется состав и объем работ, составляется предварительная смета. На каждый проект назначается ответственный за его выполнение — куратор проекта, который распределяет нагрузку между программистами и следит за выполнением технического задания. Когда программный продукт готов, то его внедряют, производят обучение клиента и осуществляют дальнейшее сопровождение. По результатам своей деятельности компания производит отчисления в налоговые органы и предоставляет отчетность в органы государственной статистики.

Приложение 7

- 1. Составление функциональной диаграммы
- 2. Составление диаграмм на языке UML
- 3. Проектирование интерфейса пользователя
- 4. Реализация одного из модулей программной системы

#### **Предметная область:** кадровое агентство

Кадровое агентство способствует трудоустройству безработных граждан. Агентство ведет учет и классификацию данных о безработных на основании резюме от них. От предприятий города поступают данные о свободных вакансиях, на основании которых агентство предлагает различные варианты трудоустройства соискателям. В случае положительного исхода поиска вакансия считается заполненной, а безработный становится трудоустроенным. По результатам своей деятельности кадровое агентство производит отчисления в налоговые органы и предоставляет отчетность в органы государственной статистики.

Приложение 8

- 1. Составление функциональной диаграммы
- 2. Составление диаграмм на языке UML
- 3. Проектирование интерфейса пользователя
- 4. Реализация одного из модулей программной системы

#### **Предметная область:** строительная организация

Строительная организация занимается строительством объектов по заказам клиентов. Сначала заказ проходит предварительную стадию: сбор различных разрешений на строительство, составление эскиза объекта, расчет объема и закупка строительных материалов. Сами строительные материалы доставляются на объект партиями. По мере

поступления очередной партии стройматериалов закладывается фундамент объекта, строится каркас здания. По результатам данной работы происходит согласование с заказчиком, после чего утепляется контур, вставляются окна, устанавливается крыша. Дальше идет обсуждение с клиентом внутренней отделки здания, закупаются отделочные материалы. После того, как объект проходит технический контроль, он передается заказчику. В дополнительные услуги строительной организации входят: услуги дизайнера по интерьеру, закупка и доставка мебели, сотрудничество с охранным предприятием по установке сигнализации. По результатам своей деятельности строительная организация производит отчисления в налоговые органы и предоставляет отчетность в органы государственной статистики.

Приложение 9

- 1. Составление функциональной диаграммы
- 2. Составление диаграмм на языке UML
- 3. Проектирование интерфейса пользователя
- 4. Реализация одного из модулей программной системы

#### **Предметная область:** ресторан

Ресторан предоставляет для своих клиентов услугу питания. На каждый день составляется меню, которое включает в себя список блюд для питания. На основе этого меню составляется список для закупки необходимых продуктов питания, входящих в состав блюд. Клиент, приехав в ресторан, выбирает из меню блюда, которые он хотел бы заказать, их готовят, если они заранее не были готовы, и приносят клиенту. В качестве дополнительной услуги ресторан может организовать развлекательные программы в своем помещении. По результатам своей деятельности ресторан производит отчисления в налоговые органы и предоставляет отчетность в органы государственной статистики.

Приложение 10

- 1. Составление функциональной диаграммы
- 2. Составление диаграмм на языке UML
- 3. Проектирование интерфейса пользователя
- 4. Реализация одного из модулей программной системы

**Предметная область:** тдел вневедомственной охраны

Отдел вневедомственной охраны (ОВО) занимается охраной объектов физических и юридических лиц. ОВО является коммерческим подразделением милиции. Клиент, желающий обеспечить охрану своего имущества, обращается в ОВО и составляет договор охраны. В договоре оговариваются следующие моменты: адрес объекта; план расположения помещений; количество входов/выходов; расположение окон; список лиц, отвечающих за имущество; ответственное лицо от клиента, которое будет присутствовать в момент вскрытия помещения. После заключения договора объект подключается к сигнализации. В случае срабатывания сигнализации дежурный посылает патруль на осмотр объекта и сообщает ответственному лицу клиента о данном факте. Патруль, вместе с ответственным лицом клиента, осматривает объект, проверяет сохранность имущества и

работу сигнализации (в случае ложного срабатывания). После каждого выезда составляется акт, который является основанием для возбуждения уголовного дела относительно лиц, незаконно проникшим на объект. По результатам своей деятельности ОВО предоставляет отчетность в вышестоящие органы милицейского руководства.

Приложение 11

- 1. Составление функциональной диаграммы
- 2. Составление диаграмм на языке UML
- 3. Проектирование интерфейса пользователя
- 4. Реализация одного из модулей программной системы

#### **Предметная область:** обувная фабрика

Обувная фабрика производит разнообразную обувь, ассортимент которой зависит от конъюнктуры рынка, от сезона, от моды. У различных поставщиков фабрика закупает необходимые для производства материалы и сырье. Готовая продукция отпускается в магазины под реализацию. При необходимости, магазины могут высказывать свои пожелания/претензии на ассортимент. Брак и отходы производства передаются специальному предприятию по утилизации. По результатам своей деятельности обувная фабрика производит отчисления в налоговые органы и предоставляет отчетность в органы государственной статистики.

Приложение 12

- 1. Составление функциональной диаграммы
- 2. Составление диаграмм на языке UML
- 3. Проектирование интерфейса пользователя
- 4. Реализация одного из модулей программной системы

#### **Предметная область:** мебельный центр

Мебельный центр занимается изготовлением мебели на заказ. Дизайнер приезжает к клиенту, замеряет необходимые параметры будущей мебели и составляет предварительную смету. Клиент вносит предоплату для закупки необходимых материалов. После изготовления мебели рассчитывается окончательная стоимость заказа, осуществляются доставка и сборка, происходит полный расчет за заказ. По результатам своей деятельности мебельный центр производит отчисления в налоговые органы и предоставляет отчетность в органы государственной статистики.

Приложение 13

- 1. Составление функциональной диаграммы
- 2. Составление диаграмм на языке UML
- 3. Проектирование интерфейса пользователя
- 4. Реализация одного из модулей программной системы
- **Предметная область:** завод по производству напитков

Завод занимается производством и оптовой реализацией различных напитков. Клиент делает заказ на доставку партий напитков. В связи с тем, что производство является довольно длительным технологическим процессом (20–30 дней), заказы принимаются предварительно за месяц. В отделе менеджмента собираются все заказы на текущий месяц, рассчитывается необходимое количество сырья и материалов, составляется план работы производственного цеха. Готовые напитки поступают в отдел розлива, где упаковываются в тару и передаются на склад. По мере поступления готовой продукции на склад, рабочие склада развозят напитки заказчикам. По результатам своей деятельности завод по производству напитков производит отчисления в налоговые органы и предоставляет отчетность в органы государственной статистики.

Приложение 14

- 1. Составление функциональной диаграммы
- 2. Составление диаграмм на языке UML
- 3. Проектирование интерфейса пользователя
- 4. Реализация одного из модулей программной системы

**Предметная область:** компьютерная компания

Компьютерная компания занимается продажей, ремонтом, сборкой, тестированием компьютерной техники. Также специалисты компании предоставляют услуги по разработке и монтажу локальных вычислительных сетей. Вся техника и комплектующие закупаются оптом у дилеров и хранятся на складе. Клиент, который хочет приобрести товар, оформляет заказ в торговом зале, а забирает технику со склада или оставляет заявку на ее доставку. Клиент, который хочет отремонтировать технику, приносит ее в сервисный отдел, откуда, по прошествии некоторого времени, забирает как отремонтированную или как технику, не подлежащую ремонту. По желанию клиента, специалисты компании могут выехать к клиенту для общей диагностики возникшей проблемы с техникой. По результатам своей деятельности компьютерная компания производит отчисления в налоговые органы и предоставляет отчетность в органы государственной статистики.

### **4. Критерии оценивания**

**«5» «отлично» или «зачтено»** – студент показывает глубокое и полное овладение содержанием программного материала по МДК, в совершенстве владеет понятийным аппаратом и демонстрирует умение применять теорию на практике, решать различные практические и профессиональные задачи, высказывать и обосновывать свои суждения в форме грамотного, логического ответа (устного или письменного), а также высокий уровень овладение общими и профессиональными компетенциями и демонстрирует готовность к профессиональной деятельности;

**«4» «хорошо» или «зачтено»** – студент в полном объеме освоил программный материал по МДК, владеет понятийным аппаратом, хорошо ориентируется в изучаемом материале, осознанно применяет знания для решения практических и профессиональных задач, грамотно излагает ответ, но содержание, форма ответа (устного или письменного) имеют отдельные неточности, демонстрирует средний уровень овладение общими и профессиональными компетенциями и готовность к профессиональной деятельности;

**«3» «удовлетворительно» или «зачтено»** – студент обнаруживает знание и понимание основных положений программного материала по МДК, но излагает его неполно, непоследовательно, допускает неточности в определении понятий, в применении знаний для решения практических и профессиональных задач, не умеет доказательно обосновать свои суждения, но при этом демонстрирует низкий уровень овладения общими и профессиональными компетенциями и готовность к профессиональной деятельности;

**«2» «неудовлетворительно» или «не зачтено»** – студент имеет разрозненные, бессистемные знания, не умеет выделять главное и второстепенное, допускает ошибки в определении понятий, беспорядочно и неуверенно излагает программный материал по МДК, не умеет применять знания для решения практических и профессиональных задач, не демонстрирует овладение общими и профессиональными компетенциями и готовность к профессиональной деятельности.

перечень учебных изданий, электронных изданий, электронных и Интернетресурсов, образовательных платформ, электронно-библиотечных систем, вебсистем для организации дистанционного обучения и управления им, используемые в образовательном процессе как основные и дополнительные источники.

## **Основные источники:**

- 3. Разработка программных модулей программного обеспечения для компьютерных систем. (2-е изд., стер.) учебник/Федорова Г.Н. –М. ИЦ Академия,2017- 336 с.
- 4. Технология разработки программных продуктов (11-е изд., стер.). Учебник/ Рудаков А.В. –М. ИЦ Академия,2017 г.-208 с.
- 5. Разработка программных модулей программного обеспечения для компьютерных систем. Федорова Г.Н. – М.: Академия, 2017. – 336 с.

## **Дополнительные источники:**

1. Гагарина, Л. Г. Технология разработки программного обеспечения: учеб.пособие / Л. Г. Гагарина, Е. В. Кокорева, Б. Д. Виснадул; Под ред. Л. Г. Гагариной. - М.: ФОРУМ: ИНФРА-М, 2017.-400 с.

2. Богомазова Г.Н. Модернизация программного обеспечения персональных компьютеров, серверов, периферийных устройств и оборудования: учебник.- М.: ИЦ Академия, 2016.-192 с.

3. Черпаков И.В. Основы программирования: Учебник и практикум для СПО.- М.: Юрайт,2017.-219 с

4. Калайда В.Т., Романенко В.В. Технология разработки программного обеспечения: учебное пособие.-Томск: Томский межвузовский центр дистанционного образования, 2007.-257 с.

## **Электронные издания (электронные ресурсы):**

1. НОУ ИНТУИТ: http://www.intuit.ru/department/se/devis/

2. От модели объектов - к модели классов. Единое окно доступа к образовательным ресурсам. http://real.tepkom.ru/Real\_OM-CM\_A.asp

3. Цифровая образовательная среда СПО PROFобразование

- Вичугова, А. А. Инструментальные средства разработки компьютерных систем и комплексов : учебное пособие для СПО / А. А. Вичугова. — Саратов : Профобразование, 2017. — 135 c. — ISBN 978-5-4488-0015-3. — Текст : электронный // Электронный ресурс цифровой образовательной среды СПО PROFобразование : [сайт]. — URL: https://profspo.ru/books/66387 (дата обращения: 04.09.2020). — Режим доступа: для авторизир. пользователей
- Куликова, Т. А. Инструментальные средства разработки мультимедийных приложений : учебное пособие (лабораторный практикум) / Т. А. Куликова, Н. А. Поддубная. — Ставрополь : Северо-Кавказский федеральный университет, 2019. — 148 c. — ISBN 2227-8397. — Текст : электронный // Электронно-библиотечная система IPR BOOKS : [сайт]. — URL:

https://profspo.ru/books/99423 (дата обращения: 12.11.2020). — Режим доступа: для авторизир. пользователей

 Сосновиков, Г. К. Средства разработки реляционных баз данных в СУБД Access 2010 : учебное пособие / Г. К. Сосновиков, Л. А. Воробейчиков. — Москва : Московский технический университет связи и информатики, 2017. — 129 c. — ISBN 2227-8397. — Текст : электронный // Электроннобиблиотечная система IPR BOOKS : [сайт]. — URL: https://profspo.ru/books/92481 (дата обращения: 05.11.2020). — Режим доступа: для авторизир. пользователей

## **Электронно-библиотечная система:**

IPR BOOKS

- http://www.iprbookshop.ru/66387.html.
- http://www.iprbookshop.ru/99423.html.

## **Веб-система для организации дистанционного обучения и управления им:**

Система дистанционного обучения ОГАПОУ «Алексеевский колледж» http://moodle.alcollege.ru/